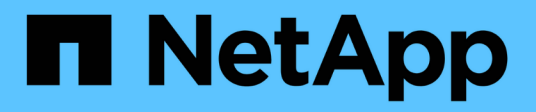

## **Befehle nach Kategorie**

SANtricity commands

NetApp March 22, 2024

This PDF was generated from https://docs.netapp.com/de-de/e-series-cli/commandscategory/administrator-commands.html on March 22, 2024. Always check docs.netapp.com for the latest.

# **Inhalt**

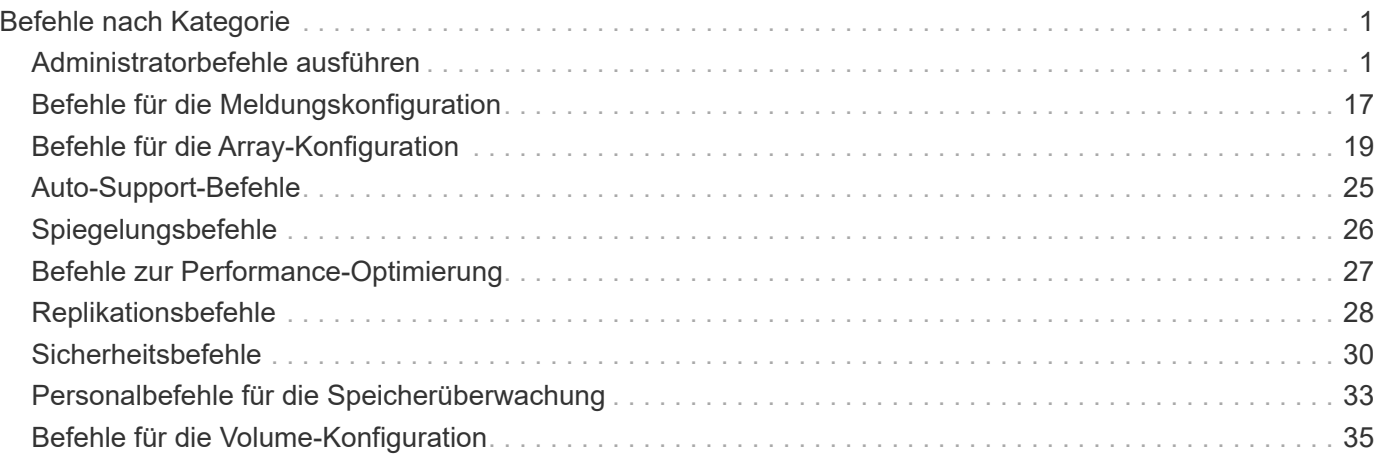

# <span id="page-2-0"></span>**Befehle nach Kategorie**

### <span id="page-2-1"></span>**Administratorbefehle ausführen**

#### **Befehle für Storage-Administratoren**

["Aktivieren Sie die asynchrone Spiegelung"](https://docs.netapp.com/de-de/e-series-cli/commands-a-z/activate-asynchronous-mirroring.html) ["Aktivieren Sie Synchronous Mirroring"](https://docs.netapp.com/de-de/e-series-cli/commands-a-z/activate-synchronous-mirroring.html) ["Fügen Sie Laufwerke zum SSD-Cache hinzu"](https://docs.netapp.com/de-de/e-series-cli/commands-a-z/add-drives-to-ssd-cache.html) ["Mitglied der Konsistenzgruppe hinzufügen"](https://docs.netapp.com/de-de/e-series-cli/commands-a-z/set-consistencygroup-addcgmembervolume.html) ["Fügen Sie ein Volume zur asynchronen Spiegelgruppe hinzu"](https://docs.netapp.com/de-de/e-series-cli/commands-a-z/add-volume-asyncmirrorgroup.html) ["Speicher-Array automatisch konfigurieren"](https://docs.netapp.com/de-de/e-series-cli/commands-a-z/autoconfigure-storagearray.html) ["Automatische Konfiguration von Hot Spares für Speicher-Array"](https://docs.netapp.com/de-de/e-series-cli/commands-a-z/autoconfigure-storagearray-hotspares.html) ["Abbrechen der Umkehrung der asynchronen Spiegelgruppe"](https://docs.netapp.com/de-de/e-series-cli/commands-a-z/stop-asyncmirrorgroup-rolechange.html) ["Erfassen oder Anzeigen eines AutoSupport-Protokolls"](https://docs.netapp.com/de-de/e-series-cli/commands-a-z/smcli-autosupportlog.html) ["Ändern Sie den Applikationstyp für den SSD-Cache"](https://docs.netapp.com/de-de/e-series-cli/commands-a-z/change-ssd-cache-application-type.html) ["Überprüfen Sie die Konsistenz der asynchronen Spiegelgruppe"](https://docs.netapp.com/de-de/e-series-cli/commands-a-z/check-asyncmirrorgroup-repositoryconsistency.html) ["Prüfen Sie die Repository-Konsistenz"](https://docs.netapp.com/de-de/e-series-cli/commands-a-z/check-repositoryconsistency.html) ["Prüfen Sie die Verbindung zum Speicher-Array"](https://docs.netapp.com/de-de/e-series-cli/commands-a-z/check-storagearray-connectivity.html) ["Überprüfen Sie den Status der synchronen Spiegelung"](https://docs.netapp.com/de-de/e-series-cli/commands-a-z/check-syncmirror.html) ["Prüfen Sie die Volume-Parität"](https://docs.netapp.com/de-de/e-series-cli/commands-a-z/check-volume-parity.html) ["Löschen Sie den asynchronen Spiegelungsfehler"](https://docs.netapp.com/de-de/e-series-cli/commands-a-z/clear-asyncmirrorfault.html) ["Löschen Sie die Laufwerkskanalstatistiken"](https://docs.netapp.com/de-de/e-series-cli/commands-a-z/clear-alldrivechannels-stats.html) ["Löschen Sie die Konfiguration von E-Mail-Warnmeldungen"](https://docs.netapp.com/de-de/e-series-cli/commands-a-z/clear-emailalert-configuration.html) ["Löschen Sie die Konfiguration des Speicherarrays"](https://docs.netapp.com/de-de/e-series-cli/commands-a-z/clear-storagearray-configuration.html) ["Löschen Sie das Ereignisprotokoll des Speicher-Arrays"](https://docs.netapp.com/de-de/e-series-cli/commands-a-z/clear-storagearray-eventlog.html) ["Löschen Sie den ausstehenden Bereich der Speicher-Array-Firmware"](https://docs.netapp.com/de-de/e-series-cli/commands-a-z/clear-storagearray-firmwarependingarea.html) ["Löschen Sie den Wiederherstellungsmodus für Speicher-Arrays"](https://docs.netapp.com/de-de/e-series-cli/commands-a-z/clear-storagearray-recoverymode.html) ["Löschen der Syslog-Konfiguration"](https://docs.netapp.com/de-de/e-series-cli/commands-a-z/clear-syslog-configuration.html) ["Löschen Sie Volume-Reservierungen"](https://docs.netapp.com/de-de/e-series-cli/commands-a-z/clear-volume-reservations.html)

["Volumen unlesbare Sektoren löschen"](https://docs.netapp.com/de-de/e-series-cli/commands-a-z/clear-volume-unreadablesectors.html) ["Konfigurieren Sie Einstellungen für E-Mail-Warnmeldungen"](https://docs.netapp.com/de-de/e-series-cli/commands-a-z/set-emailalert.html) ["Konfigurieren Sie die Syslog-Einstellungen"](https://docs.netapp.com/de-de/e-series-cli/commands-a-z/set-syslog.html) ["Asynchrone Spiegelgruppe erstellen"](https://docs.netapp.com/de-de/e-series-cli/commands-a-z/create-asyncmirrorgroup.html) ["Erstellen einer Konsistenzgruppe"](https://docs.netapp.com/de-de/e-series-cli/commands-a-z/create-consistencygroup.html) ["Erstellen des Snapshot Images von Konsistenzgruppen"](https://docs.netapp.com/de-de/e-series-cli/commands-a-z/create-cgsnapimage-consistencygroup.html) ["Erstellen eines Snapshot Volume für Konsistenzgruppen"](https://docs.netapp.com/de-de/e-series-cli/commands-a-z/create-cgsnapvolume.html) ["Erstellen einer Volume-Zuordnung von Konsistenzgruppen für Snapshot"](https://docs.netapp.com/de-de/e-series-cli/commands-a-z/create-mapping-cgsnapvolume.html) ["Erstellen Sie einen Laufwerkspool"](https://docs.netapp.com/de-de/e-series-cli/commands-a-z/create-diskpool.html) ["Host erstellen"](https://docs.netapp.com/de-de/e-series-cli/commands-a-z/create-host.html) ["Hostgruppe erstellen"](https://docs.netapp.com/de-de/e-series-cli/commands-a-z/create-hostgroup.html) ["Erstellen Sie den Host Port"](https://docs.netapp.com/de-de/e-series-cli/commands-a-z/create-hostport.html) ["Erstellen des Initiators"](https://docs.netapp.com/de-de/e-series-cli/commands-a-z/create-initiator.html) ["ISCSI-Initiator erstellen"](https://docs.netapp.com/de-de/e-series-cli/commands-a-z/create-iscsiinitiator.html) ["Erstellen von RAID-Volumes \(automatische Laufwerkauswahl\)"](https://docs.netapp.com/de-de/e-series-cli/commands-a-z/create-raid-volume-automatic-drive-select.html) ["RAID-Volume erstellen \(freie Erweiterungsauswahl\)"](https://docs.netapp.com/de-de/e-series-cli/commands-a-z/create-raid-volume-free-extent-based-select.html) ["Erstellen von RAID-Volumes \(Auswahl manueller Laufwerke\)"](https://docs.netapp.com/de-de/e-series-cli/commands-a-z/create-raid-volume-manual-drive-select.html) ["Erstellen eines schreibgeschützten Snapshot-Volumes"](https://docs.netapp.com/de-de/e-series-cli/commands-a-z/create-read-only-snapshot-volume.html) ["Erstellen Sie eine Snapshot-Gruppe"](https://docs.netapp.com/de-de/e-series-cli/commands-a-z/create-snapgroup.html) ["Erstellen von Snapshot Images"](https://docs.netapp.com/de-de/e-series-cli/commands-a-z/create-snapimage.html) ["Erstellen eines Snapshot Volume"](https://docs.netapp.com/de-de/e-series-cli/commands-a-z/create-snapshot-volume.html) ["Erstellen Sie den SSD-Cache"](https://docs.netapp.com/de-de/e-series-cli/commands-a-z/create-ssdcache.html) ["Synchrones Spiegeln erstellen"](https://docs.netapp.com/de-de/e-series-cli/commands-a-z/create-syncmirror.html) ["Erstellung von Volume-Kopien"](https://docs.netapp.com/de-de/e-series-cli/commands-a-z/create-volumecopy.html) ["Volume-Gruppe erstellen"](https://docs.netapp.com/de-de/e-series-cli/commands-a-z/create-volumegroup.html) ["Erstellen Sie ein Volume im Festplatten-Pool"](https://docs.netapp.com/de-de/e-series-cli/commands-a-z/create-volume-diskpool.html) ["Deaktivieren Sie die asynchrone Spiegelung"](https://docs.netapp.com/de-de/e-series-cli/commands-a-z/deactivate-storagearray.html) ["Deaktivieren Sie die synchrone Spiegelung"](https://docs.netapp.com/de-de/e-series-cli/commands-a-z/deactivate-storagearray-feature.html) ["Asynchrone Spiegelgruppe löschen"](https://docs.netapp.com/de-de/e-series-cli/commands-a-z/delete-asyncmirrorgroup.html)

- ["Löschen der Konsistenzgruppe"](https://docs.netapp.com/de-de/e-series-cli/commands-a-z/delete-consistencygroup.html)
- ["Löschen des Snapshot Images der Konsistenzgruppe"](https://docs.netapp.com/de-de/e-series-cli/commands-a-z/delete-cgsnapimage-consistencygroup.html)
- ["Löschen des Snapshot Volumes der Konsistenzgruppe"](https://docs.netapp.com/de-de/e-series-cli/commands-a-z/delete-sgsnapvolume.html)
- ["Laufwerk-Pool löschen"](https://docs.netapp.com/de-de/e-series-cli/commands-a-z/delete-diskpool.html)
- ["E-Mail-Empfänger löschen"](https://docs.netapp.com/de-de/e-series-cli/commands-a-z/delete-emailalert.html)
- ["Host löschen"](https://docs.netapp.com/de-de/e-series-cli/commands-a-z/delete-host.html)
- ["Host-Gruppe löschen"](https://docs.netapp.com/de-de/e-series-cli/commands-a-z/delete-hostgroup.html)
- ["Host-Port löschen"](https://docs.netapp.com/de-de/e-series-cli/commands-a-z/delete-hostport.html)
- ["Initiator löschen"](https://docs.netapp.com/de-de/e-series-cli/commands-a-z/delete-initiator.html)
- ["ISCSI-Initiator löschen"](https://docs.netapp.com/de-de/e-series-cli/commands-a-z/delete-iscsiinitiator.html)
- ["Snapshot-Gruppe löschen"](https://docs.netapp.com/de-de/e-series-cli/commands-a-z/delete-snapgroup.html)
- ["Snapshot Image löschen"](https://docs.netapp.com/de-de/e-series-cli/commands-a-z/delete-snapimage.html)
- ["Snapshot Volume löschen"](https://docs.netapp.com/de-de/e-series-cli/commands-a-z/delete-snapvolume.html)
- ["Löschen des SSD-Caches"](https://docs.netapp.com/de-de/e-series-cli/commands-a-z/delete-ssdcache.html)
- ["Syslog-Server löschen"](https://docs.netapp.com/de-de/e-series-cli/commands-a-z/delete-syslog.html)
- ["Volume löschen"](https://docs.netapp.com/de-de/e-series-cli/commands-a-z/delete-volume.html)
- ["Löschen des Volumes aus dem Disk-Pool"](https://docs.netapp.com/de-de/e-series-cli/commands-a-z/delete-volume-from-disk-pool.html)
- ["Volume-Gruppe löschen"](https://docs.netapp.com/de-de/e-series-cli/commands-a-z/delete-volumegroup.html)
- ["Controller-Diagnose"](https://docs.netapp.com/de-de/e-series-cli/commands-a-z/diagnose-controller.html)
- ["Diagnose des iSCSI-Hostkabels des Controllers"](https://docs.netapp.com/de-de/e-series-cli/commands-a-z/diagnose-controller-iscsihostport.html)
- ["Diagnose des synchronen Spiegelns"](https://docs.netapp.com/de-de/e-series-cli/commands-a-z/diagnose-syncmirror.html)
- ["Deaktivieren der Speicher-Array-Funktion"](https://docs.netapp.com/de-de/e-series-cli/commands-a-z/disable-storagearray.html)
- ["Zeigen Sie den Zeitplan für die Erfassung von AutoSupport-Meldungen an"](https://docs.netapp.com/de-de/e-series-cli/commands-a-z/smcli-autosupportschedule-show.html)
- ["Zeigen Sie die Einstellungen für die AutoSupport Bundle-Sammlung an"](https://docs.netapp.com/de-de/e-series-cli/commands-a-z/smcli-autosupportconfig-show.html)
- ["Anzeige der Benutzersitzung des Speicher-Arrays"](https://docs.netapp.com/de-de/e-series-cli/commands-a-z/show-storagearray-usersession.html)
- ["Laden Sie die Laufwerk-Firmware herunter"](https://docs.netapp.com/de-de/e-series-cli/commands-a-z/download-drive-firmware.html)
- ["Laden Sie die Firmware von Umweltkarten herunter"](https://docs.netapp.com/de-de/e-series-cli/commands-a-z/download-tray-firmware-file.html)
- ["Firmware des Speicherarrays herunterladen"](https://docs.netapp.com/de-de/e-series-cli/commands-a-z/download-storagearray-drivefirmware-file.html)

["Laden Sie die Speicher-Array-Firmware/NVSRAM herunter"](https://docs.netapp.com/de-de/e-series-cli/commands-a-z/download-storagearray-firmware.html)

["NVSRAM des Storage-Arrays herunterladen"](https://docs.netapp.com/de-de/e-series-cli/commands-a-z/download-storagearray-nvsram.html)

["Laden Sie die Einstellungen für die Fachkonfiguration herunter"](https://docs.netapp.com/de-de/e-series-cli/commands-a-z/download-tray-configurationsettings.html)

["Controller-Datentransfer aktivieren"](https://docs.netapp.com/de-de/e-series-cli/commands-a-z/enable-controller-datatransfer.html)

["Aktivieren der Festplattenpool-Sicherheit"](https://docs.netapp.com/de-de/e-series-cli/commands-a-z/enable-diskpool-security.html)

["Aktivieren oder Deaktivieren von ODX"](https://docs.netapp.com/de-de/e-series-cli/commands-a-z/set-storagearray-odxenabled.html)

["Aktivieren oder Deaktivieren von AutoSupport auf der Ebene der EMW-Verwaltungsdomain…"](https://docs.netapp.com/de-de/e-series-cli/commands-a-z/smcli-enable-autosupportfeature.html)

["Aktivieren oder Deaktivieren von AutoSupport \(alle einzelnen Arrays\)"](https://docs.netapp.com/de-de/e-series-cli/commands-a-z/enable-or-disable-autosupport-individual-arrays.html)

["Aktivieren oder Deaktivieren des AutoSupport Wartungsfensters \(für einzelne E2800 oder E5700 Arrays\)"](https://docs.netapp.com/de-de/e-series-cli/commands-a-z/set-storagearray-autosupportmaintenancewindow.html)

["Aktivieren oder Deaktivieren der AutoSupport OnDemand-Funktion im EMW…"](https://docs.netapp.com/de-de/e-series-cli/commands-a-z/smcli-enable-disable-autosupportondemand.html)

["Aktivieren oder Deaktivieren der AutoSupport OnDemand Funktion \(für einzelne E2800 oder E5700 Arrays\)"](https://docs.netapp.com/de-de/e-series-cli/commands-a-z/set-storagearray-autosupportondemand.html)

["Aktivieren oder Deaktivieren der AutoSupport OnDemand-Ferndiagnosefunktion bei…"](https://docs.netapp.com/de-de/e-series-cli/commands-a-z/smcli-enable-disable-autosupportremotediag.html)

["Aktivieren oder Deaktivieren der AutoSupport Remote Diagnostics Funktion \(für einzelne E2800 oder E5700](https://docs.netapp.com/de-de/e-series-cli/commands-a-z/set-storagearray-autosupportremotediag.html) [Arrays\)"](https://docs.netapp.com/de-de/e-series-cli/commands-a-z/set-storagearray-autosupportremotediag.html)

["Aktiviert oder deaktiviert die Berichterstellung für Hostkonnektivität"](https://docs.netapp.com/de-de/e-series-cli/commands-a-z/set-storagearray-hostconnectivityreporting.html)

["VAAI aktivieren oder deaktivieren"](https://docs.netapp.com/de-de/e-series-cli/commands-a-z/set-storagearray-vaaienabled.html)

["Aktivieren Sie Storage Array-Funktion"](https://docs.netapp.com/de-de/e-series-cli/commands-a-z/enable-storagearray-feature-file.html)

["Aktivieren der Sicherheit von Volume-Gruppen"](https://docs.netapp.com/de-de/e-series-cli/commands-a-z/enable-volumegroup-security.html)

["Festlegung des asynchronen gespiegelten Paars"](https://docs.netapp.com/de-de/e-series-cli/commands-a-z/establish-asyncmirror-volume.html)

["Kapazität des Volumes im Disk-Pool oder Volume-Gruppe erhöhen…"](https://docs.netapp.com/de-de/e-series-cli/commands-a-z/start-increasevolumecapacity-volume.html)

["Thin Volume initialisieren"](https://docs.netapp.com/de-de/e-series-cli/commands-a-z/start-volume-initialize.html)

["Volume-Kopie erneut kopieren"](https://docs.netapp.com/de-de/e-series-cli/commands-a-z/recopy-volumecopy-target.html)

["Deaktivierte Laufwerksanschlüsse wiederherstellen"](https://docs.netapp.com/de-de/e-series-cli/commands-a-z/recover-disabled-driveports.html)

["RAID-Volume wiederherstellen"](https://docs.netapp.com/de-de/e-series-cli/commands-a-z/recover-volume.html)

["Fehlerhafte Verbindung des SAS-Ports wiederherstellen"](https://docs.netapp.com/de-de/e-series-cli/commands-a-z/recover-sasport-miswire.html)

["Synchrones Spiegeln bei Repository Volume neu erstellen"](https://docs.netapp.com/de-de/e-series-cli/commands-a-z/recreate-storagearray-mirrorrepository.html)

["Die Kapazität im Laufwerk-Pool wird gesenkt"](https://docs.netapp.com/de-de/e-series-cli/commands-a-z/reduce-disk-pool-capacity.html)

["Registrieren Sie die SNMP Community"](https://docs.netapp.com/de-de/e-series-cli/commands-a-z/create-snmpcommunity.html)

["SNMP-Trap-Ziel registrieren"](https://docs.netapp.com/de-de/e-series-cli/commands-a-z/create-snmptrapdestination.html)

["Entfernen Sie Laufwerke aus dem SSD-Cache"](https://docs.netapp.com/de-de/e-series-cli/commands-a-z/remove-drives-from-ssd-cache.html) ["Entfernen Sie ein unvollständiges, asynchrones gespiegeltes Paar aus asynchroner Spiegelgruppe"](https://docs.netapp.com/de-de/e-series-cli/commands-a-z/remove-asyncmirrorgroup.html) ["Entfernen Sie das Mitglied-Volume aus der Konsistenzgruppe"](https://docs.netapp.com/de-de/e-series-cli/commands-a-z/remove-member-volume-from-consistency-group.html) ["Synchrones Spiegeln entfernen"](https://docs.netapp.com/de-de/e-series-cli/commands-a-z/remove-syncmirror.html) ["Volume-Kopie entfernen"](https://docs.netapp.com/de-de/e-series-cli/commands-a-z/remove-volumecopy-target.html) ["Entfernen Sie ein Volume aus der asynchronen Spiegelgruppe"](https://docs.netapp.com/de-de/e-series-cli/commands-a-z/remove-volume-asyncmirrorgroup.html) ["Entfernen der Volume-LUN-Zuordnung"](https://docs.netapp.com/de-de/e-series-cli/commands-a-z/remove-lunmapping.html) ["Benennen Sie das Snapshot-Volume um"](https://docs.netapp.com/de-de/e-series-cli/commands-a-z/set-snapvolume.html) ["Umbenennen des SSD-Caches"](https://docs.netapp.com/de-de/e-series-cli/commands-a-z/rename-ssd-cache.html) ["Reparatur-Volume-Parität"](https://docs.netapp.com/de-de/e-series-cli/commands-a-z/repair-volume-parity.html) ["Laufwerk austauschen"](https://docs.netapp.com/de-de/e-series-cli/commands-a-z/replace-drive-replacementdrive.html) ["Statistiken für asynchrone Spiegelgruppen werden zurückgesetzt"](https://docs.netapp.com/de-de/e-series-cli/commands-a-z/reset-storagearray-arvmstats-asyncmirrorgroup.html) ["Zeitplan für die Erfassung von AutoSupport-Meldungen zurücksetzen"](https://docs.netapp.com/de-de/e-series-cli/commands-a-z/smcli-autosupportschedule-reset.html) ["Zurücksetzen des AutoSupport Nachrichtenüberfassungszeitplans \(für einzelne E2800 oder E5700 Arrays\)"](https://docs.netapp.com/de-de/e-series-cli/commands-a-z/reset-storagearray-autosupport-schedule.html) ["Controller zurücksetzen"](https://docs.netapp.com/de-de/e-series-cli/commands-a-z/reset-controller.html) ["Antrieb zurücksetzen"](https://docs.netapp.com/de-de/e-series-cli/commands-a-z/reset-drive.html) ["ISCSI-IP-Adresse zurücksetzen"](https://docs.netapp.com/de-de/e-series-cli/commands-a-z/reset-iscsiipaddress.html) ["Diagnosedaten des Speicher-Arrays zurücksetzen"](https://docs.netapp.com/de-de/e-series-cli/commands-a-z/reset-storagearray-diagnosticdata.html) ["Zurücksetzen der Baseline-Statistiken für den Host-Port des Speicher-Arrays"](https://docs.netapp.com/de-de/e-series-cli/commands-a-z/reset-storagearray-hostportstatisticsbaseline.html) ["Zurücksetzen der Baseline-InfiniBand-Statistiken für das Speicher-Array"](https://docs.netapp.com/de-de/e-series-cli/commands-a-z/reset-storagearray-ibstatsbaseline.html) ["ISCSI-Basisplan für Speicher-Array zurücksetzen"](https://docs.netapp.com/de-de/e-series-cli/commands-a-z/reset-storagearray-iscsistatsbaseline.html) ["Zurücksetzen des Speicher-Array iSER-Basisplans"](https://docs.netapp.com/de-de/e-series-cli/commands-a-z/reset-storagearray-iserstatsbaseline.html) ["RLS-Basisplan für Speicher-Array zurücksetzen"](https://docs.netapp.com/de-de/e-series-cli/commands-a-z/reset-storagearray-rlsbaseline.html) ["Zurücksetzen des Speicher-Array-SAS-PHY-Basisplans"](https://docs.netapp.com/de-de/e-series-cli/commands-a-z/reset-storagearray-sasphybaseline.html) ["Zurücksetzen der SOC-Baseline des Speicherarrays"](https://docs.netapp.com/de-de/e-series-cli/commands-a-z/reset-storagearray-socbaseline.html) ["Volume-Verteilung des Speicherarrays zurücksetzen"](https://docs.netapp.com/de-de/e-series-cli/commands-a-z/reset-storagearray-volumedistribution.html) ["Setzen Sie die asynchrone Spiegelgruppe fort"](https://docs.netapp.com/de-de/e-series-cli/commands-a-z/resume-asyncmirrorgroup.html) ["Setzen Sie das Snapshot-Volumen der Konsistenzgruppe fort"](https://docs.netapp.com/de-de/e-series-cli/commands-a-z/resume-cgsnapvolume.html)

["Setzen Sie das Rollback von Snapshot-Bildern fort"](https://docs.netapp.com/de-de/e-series-cli/commands-a-z/resume-snapimage-rollback.html) ["Setzen Sie das Snapshot-Volumen wieder ein"](https://docs.netapp.com/de-de/e-series-cli/commands-a-z/resume-snapvolume.html) ["Setzen Sie den SSD-Cache wieder ein"](https://docs.netapp.com/de-de/e-series-cli/commands-a-z/resume-ssdcache.html) ["Wiederaufnahme der synchronen Spiegelung"](https://docs.netapp.com/de-de/e-series-cli/commands-a-z/resume-syncmirror.html) ["Abrufen eines AutoSupport-Protokolls \(für einzelne E2800 oder E5700 Arrays\)"](https://docs.netapp.com/de-de/e-series-cli/commands-a-z/save-storagearray-autosupport-log.html) ["Fahren Sie erneut beleben"](https://docs.netapp.com/de-de/e-series-cli/commands-a-z/revive-drive.html) ["Snapshot-Gruppe neu beleben"](https://docs.netapp.com/de-de/e-series-cli/commands-a-z/revive-snapgroup.html) ["Snapshot Volumen neu beleben"](https://docs.netapp.com/de-de/e-series-cli/commands-a-z/revive-snapvolume.html) ["Volume-Gruppe neu beleben"](https://docs.netapp.com/de-de/e-series-cli/commands-a-z/revive-volumegroup.html) ["Speichern Sie die Statistiken der asynchronen Spiegelgruppe"](https://docs.netapp.com/de-de/e-series-cli/commands-a-z/save-storagearray-arvmstats-asyncmirrorgroup.html) ["Controller NVSRAM speichern"](https://docs.netapp.com/de-de/e-series-cli/commands-a-z/save-controller-nvsram-file.html) ["Diagnosestatus des Laufwerkanals für die Fehlereingrenzung speichern"](https://docs.netapp.com/de-de/e-series-cli/commands-a-z/save-drivechannel-faultdiagnostics-file.html) ["Laufwerksprotokoll speichern"](https://docs.netapp.com/de-de/e-series-cli/commands-a-z/save-alldrives-logfile.html) ["Speichern Sie den I/O-Dump \(Input Output Controller\)"](https://docs.netapp.com/de-de/e-series-cli/commands-a-z/save-ioclog.html) ["Statistiken zum automatischen Lastenausgleich speichern"](https://docs.netapp.com/de-de/e-series-cli/commands-a-z/save-storagearray-autoloadbalancestatistics-file.html) ["Speicherarray-Konfiguration speichern"](https://docs.netapp.com/de-de/e-series-cli/commands-a-z/save-storagearray-configuration.html) ["Speichern des Storage Array Controller-Zustandsabbilds"](https://docs.netapp.com/de-de/e-series-cli/commands-a-z/save-storagearray-controllerhealthimage.html) ["Speichern von Diagnosedaten des Storage-Arrays"](https://docs.netapp.com/de-de/e-series-cli/commands-a-z/save-storage-array-diagnostic-data.html) ["Speichern von Speicher-Array-Ereignissen"](https://docs.netapp.com/de-de/e-series-cli/commands-a-z/save-storagearray-warningevents.html) ["Speicherarray-Firmware-Inventar speichern"](https://docs.netapp.com/de-de/e-series-cli/commands-a-z/save-storagearray-firmwareinventory.html) ["Speichern Sie die Host-Port-Statistiken des Speicher-Arrays"](https://docs.netapp.com/de-de/e-series-cli/commands-a-z/save-storagearray-hostportstatistics.html) ["Speichern Sie InfiniBand-Statistiken für das Speicher-Array"](https://docs.netapp.com/de-de/e-series-cli/commands-a-z/save-storagearray-ibstats.html) ["Speichern Sie iSCSI-Statistiken für Speicher-Arrays"](https://docs.netapp.com/de-de/e-series-cli/commands-a-z/save-storagearray-iscsistatistics.html) ["ISER-Statistiken des Speicher-Arrays speichern"](https://docs.netapp.com/de-de/e-series-cli/commands-a-z/save-storagearray-iserstatistics.html) ["Anmeldebanner für Storage Array speichern"](https://docs.netapp.com/de-de/e-series-cli/commands-a-z/save-storagearray-loginbanner.html) ["Speichern Sie Performance-Statistiken für das Storage Array"](https://docs.netapp.com/de-de/e-series-cli/commands-a-z/save-storagearray-performancestats.html) ["RLS-Anzahl des Speicher-Arrays speichern"](https://docs.netapp.com/de-de/e-series-cli/commands-a-z/save-storagearray-rlscounts.html) ["Speichern Sie die Anzahl der SAS-PHY-Speicher-Arrays"](https://docs.netapp.com/de-de/e-series-cli/commands-a-z/save-storagearray-sasphycounts.html) ["Speicherarray-SOC-Anzahl speichern"](https://docs.netapp.com/de-de/e-series-cli/commands-a-z/save-storagearray-soccounts.html)

["Speicherarray-Statuserfassung speichern"](https://docs.netapp.com/de-de/e-series-cli/commands-a-z/save-storagearray-statecapture.html)

["Speichern Sie die Supportdaten für das Storage-Array"](https://docs.netapp.com/de-de/e-series-cli/commands-a-z/save-storagearray-supportdata.html)

["Fach-Protokoll speichern"](https://docs.netapp.com/de-de/e-series-cli/commands-a-z/save-alltrays-logfile.html)

- ["Planen der Konfiguration für die automatische Support-Bundle-Sammlung"](https://docs.netapp.com/de-de/e-series-cli/commands-a-z/smcli-supportbundle-schedule.html)
- ["Legen Sie die asynchrone Spiegelgruppe fest"](https://docs.netapp.com/de-de/e-series-cli/commands-a-z/set-asyncmirrorgroup.html)
- ["Festlegen eines AutoSupport Nachrichtenüberfassungsplans \(für einzelne E2800 oder E5700 Arrays\)"](https://docs.netapp.com/de-de/e-series-cli/commands-a-z/set-storagearray-autosupport-schedule.html)

["Legen Sie die Attribute für Konsistenzgruppen fest"](https://docs.netapp.com/de-de/e-series-cli/commands-a-z/set-consistency-group-attributes.html)

- ["Legen Sie das Snapshot Volume für Konsistenzgruppen fest"](https://docs.netapp.com/de-de/e-series-cli/commands-a-z/set-cgsnapvolume.html)
- ["Stellen Sie den Controller ein"](https://docs.netapp.com/de-de/e-series-cli/commands-a-z/set-controller.html)
- ["Legen Sie die Controller-DNS-Einstellungen fest"](https://docs.netapp.com/de-de/e-series-cli/commands-a-z/set-controller-dnsservers.html)
- ["Legen Sie die Eigenschaften des Controller-Host-Ports fest"](https://docs.netapp.com/de-de/e-series-cli/commands-a-z/set-controller-hostport.html)
- ["Legen Sie die Controller-NTP-Einstellungen fest"](https://docs.netapp.com/de-de/e-series-cli/commands-a-z/set-controller-ntpservers.html)
- ["Die Anzeige für die zulässige Controllerwartung einstellen"](https://docs.netapp.com/de-de/e-series-cli/commands-a-z/set-controller-service-action-allowed-indicator.html)
- ["Legen Sie den Laufwerk-Pool fest"](https://docs.netapp.com/de-de/e-series-cli/commands-a-z/set-disk-pool.html)
- ["Legen Sie den Laufwerk-Pool fest \(ändern Sie den Laufwerk-Pool\)."](https://docs.netapp.com/de-de/e-series-cli/commands-a-z/set-disk-pool-modify-disk-pool.html)
- ["Anzeige für zulässige Aktion für Schubladendienst einstellen"](https://docs.netapp.com/de-de/e-series-cli/commands-a-z/set-tray-drawer.html)
- ["Den Status des Antriebskanals festlegen"](https://docs.netapp.com/de-de/e-series-cli/commands-a-z/set-drivechannel.html)
- ["Setzen Sie das Laufwerk-Hot-Spare ein"](https://docs.netapp.com/de-de/e-series-cli/commands-a-z/set-drive-hotspare.html)
- ["Legen Sie die Anzeige für die zulässige Laufwerkswartung fest"](https://docs.netapp.com/de-de/e-series-cli/commands-a-z/set-drive-serviceallowedindicator.html)
- ["Legen Sie den Laufwerksstatus fest"](https://docs.netapp.com/de-de/e-series-cli/commands-a-z/set-drive-operationalstate.html)
- ["Filter für Ereignisbenachrichtigung einstellen"](https://docs.netapp.com/de-de/e-series-cli/commands-a-z/set-event-alert.html)
- ["Legen Sie die FIPS-Laufwerk-Sicherheitskennung fest"](https://docs.netapp.com/de-de/e-series-cli/commands-a-z/set-drive-securityid.html)
- ["Fremdlaufwerk auf nativ einstellen"](https://docs.netapp.com/de-de/e-series-cli/commands-a-z/set-drive-nativestate.html)
- ["Legen Sie den Host fest"](https://docs.netapp.com/de-de/e-series-cli/commands-a-z/set-host.html)
- ["Hostkanal festlegen"](https://docs.netapp.com/de-de/e-series-cli/commands-a-z/set-hostchannel.html)
- ["Legen Sie die Host-Gruppe fest"](https://docs.netapp.com/de-de/e-series-cli/commands-a-z/set-hostgroup.html)
- ["Legen Sie den Host-Port fest"](https://docs.netapp.com/de-de/e-series-cli/commands-a-z/set-hostport.html)
- ["Legt den Initiator fest"](https://docs.netapp.com/de-de/e-series-cli/commands-a-z/set-initiator.html)

["Setzen Sie den iSCSI-Initiator"](https://docs.netapp.com/de-de/e-series-cli/commands-a-z/set-iscsiinitiator.html)

["Legen Sie die iSCSI-Zieleigenschaften fest"](https://docs.netapp.com/de-de/e-series-cli/commands-a-z/set-iscsitarget.html)

["ISER-Ziel festlegen"](https://docs.netapp.com/de-de/e-series-cli/commands-a-z/set-isertarget.html)

["Legen Sie den schreibgeschützten Snapshot-Datenträger auf Lese-/Schreib-Volumen fest"](https://docs.netapp.com/de-de/e-series-cli/commands-a-z/set-snapvolume-converttoreadwrite.html)

["Sitzung einstellen"](https://docs.netapp.com/de-de/e-series-cli/commands-a-z/set-session-erroraction.html)

["Legen Sie die Attribute für Snapshot-Gruppen fest"](https://docs.netapp.com/de-de/e-series-cli/commands-a-z/set-snapgroup.html)

["Legen Sie den Medienscan für Snapshot-Gruppen fest"](https://docs.netapp.com/de-de/e-series-cli/commands-a-z/set-snapgroup-mediascanenabled.html)

["Legen Sie die Kapazität des Volume für das Snapshot-Gruppen-Repository fest"](https://docs.netapp.com/de-de/e-series-cli/commands-a-z/set-snapgroup-increase-decreaserepositorycapacity.html)

["Legen Sie den Zeitplan für Snapshot-Gruppen fest"](https://docs.netapp.com/de-de/e-series-cli/commands-a-z/set-snapgroup-enableschedule.html)

["Legen Sie den Datenträger-Scan für Snapshot-Volumes fest"](https://docs.netapp.com/de-de/e-series-cli/commands-a-z/set-snapvolume-mediascanenabled.html)

["Legen Sie die Kapazität des Snapshot Volume-Repository fest"](https://docs.netapp.com/de-de/e-series-cli/commands-a-z/set-snapvolume-increase-decreaserepositorycapacity.html)

["Legen Sie den SSD-Cache für ein Volume fest"](https://docs.netapp.com/de-de/e-series-cli/commands-a-z/set-volume-ssdcacheenabled.html)

["Legen Sie das Speicher-Array fest"](https://docs.netapp.com/de-de/e-series-cli/commands-a-z/set-storagearray.html)

["Festlegen des Integritätsabbilds des Speicher-Array-Controllers für Überschreibung"](https://docs.netapp.com/de-de/e-series-cli/commands-a-z/set-storagearray-controllerhealthimageallowoverwrite.html)

["Speicherarray auf Aktivieren oder Deaktivieren des automatischen Lastverteilungsabwuchtes einstellen…"](https://docs.netapp.com/de-de/e-series-cli/commands-a-z/set-storagearray-autoloadbalancingenable.html)

["Legen Sie den Speicher-Array fest, um Cache-Spiegeldaten zu aktivieren oder zu deaktivieren"](https://docs.netapp.com/de-de/e-series-cli/commands-a-z/set-storagearray-cachemirrordataassurancecheckenable.html)

["Festlegen der ICMP-Antwort für das Speicherarray"](https://docs.netapp.com/de-de/e-series-cli/commands-a-z/set-storagearray-icmppingresponse.html)

["ISNS-Registrierung für Speicher-Array festlegen"](https://docs.netapp.com/de-de/e-series-cli/commands-a-z/set-storagearray-isnsregistration.html)

["Legen Sie die IP-Server-IPv4-Adresse des Speicher-Arrays fest"](https://docs.netapp.com/de-de/e-series-cli/commands-a-z/set-storagearray-isnsipv4configurationmethod.html)

["IPv6-Adresse des Speicher-Array iSNS-Servers festlegen"](https://docs.netapp.com/de-de/e-series-cli/commands-a-z/set-storagearray-isnsipv6address.html)

["Stellen Sie den iSNS-Server-Listening-Port des Speicherarrays ein"](https://docs.netapp.com/de-de/e-series-cli/commands-a-z/set-storagearray-isnslisteningport.html)

["ISNS-Serveraktualisierung für Speicher-Array festlegen"](https://docs.netapp.com/de-de/e-series-cli/commands-a-z/set-storagearray-isnsserverrefresh.html)

["Lernzyklus für Speicher-Array-Controller einstellen"](https://docs.netapp.com/de-de/e-series-cli/commands-a-z/set-storagearray-learncycledate-controller.html)

["Lokales Benutzerpasswort oder Symbolkennwort für das Speicher-Array festlegen"](https://docs.netapp.com/de-de/e-series-cli/commands-a-z/set-storagearray-localusername.html)

["Legen Sie die Kennwortlänge des Speicher-Arrays fest"](https://docs.netapp.com/de-de/e-series-cli/commands-a-z/set-storagearray-passwordlength.html)

["PQ-Validierung des Speicher-Arrays bei rekonstruieren festlegen"](https://docs.netapp.com/de-de/e-series-cli/commands-a-z/set-storagearray-pqvalidateonreconstruct.html)

["Legen Sie den Redundanzmodus für das Storage Array fest"](https://docs.netapp.com/de-de/e-series-cli/commands-a-z/set-storagearray-redundancymode.html)

["Legen Sie die Zeit für das Storage-Array fest"](https://docs.netapp.com/de-de/e-series-cli/commands-a-z/set-storagearray-time.html)

["Stellen Sie die Positionen der Speicherarrays ein"](https://docs.netapp.com/de-de/e-series-cli/commands-a-z/set-storagearray-traypositions.html)

["Legen Sie die nicht benannte Ermittlungssitzung für das Speicher-Array fest"](https://docs.netapp.com/de-de/e-series-cli/commands-a-z/set-storagearray-unnameddiscoverysession.html) ["Legt synchrones Spiegeln fest"](https://docs.netapp.com/de-de/e-series-cli/commands-a-z/set-syncmirror.html) ["Legen Sie die Zieleigenschaften fest"](https://docs.netapp.com/de-de/e-series-cli/commands-a-z/set-target.html) ["Legen Sie Attribute für Thin Volumes fest"](https://docs.netapp.com/de-de/e-series-cli/commands-a-z/set-thin-volume-attributes.html) ["Legen Sie die Tray-ID fest"](https://docs.netapp.com/de-de/e-series-cli/commands-a-z/set-tray-identification.html) ["Legen Sie die Anzeige für die zulässige Aktion für die Fachwartung fest"](https://docs.netapp.com/de-de/e-series-cli/commands-a-z/set-tray-serviceallowedindicator.html) ["Legen Sie Volume-Attribute für ein Volume in einem Laufwerk-Pool fest…"](https://docs.netapp.com/de-de/e-series-cli/commands-a-z/set-volumes.html) ["Volume-Attribute für ein Volume in einer Volume-Gruppe festlegen…"](https://docs.netapp.com/de-de/e-series-cli/commands-a-z/set-volume-group-attributes-for-volume-in-a-volume-group.html) ["Legen Sie die Volume-Kopie fest"](https://docs.netapp.com/de-de/e-series-cli/commands-a-z/set-volumecopy-target.html) ["Legen Sie die Volume-Gruppe fest"](https://docs.netapp.com/de-de/e-series-cli/commands-a-z/set-volumegroup.html) ["Erzwungener Status der Volume-Gruppe festlegen"](https://docs.netapp.com/de-de/e-series-cli/commands-a-z/set-volumegroup-forcedstate.html) ["Legen Sie die Volume-Zuordnung fest"](https://docs.netapp.com/de-de/e-series-cli/commands-a-z/set-volume-logicalunitnumber.html) ["Zeigen Sie asynchrone Spiegelgruppen an"](https://docs.netapp.com/de-de/e-series-cli/commands-a-z/show-asyncmirrorgroup-summary.html) ["Fortschritt der Synchronisierung der asynchronen Spiegelgruppe anzeigen"](https://docs.netapp.com/de-de/e-series-cli/commands-a-z/show-asyncmirrorgroup-synchronizationprogress.html) ["Zeigen der AutoSupport Konfiguration \(für E2800 oder E5700 Storage-Arrays\)"](https://docs.netapp.com/de-de/e-series-cli/commands-a-z/show-storagearray-autosupport.html) ["Blockierte Ereignisse anzeigen"](https://docs.netapp.com/de-de/e-series-cli/commands-a-z/show-blockedeventalertlist.html) ["Zeigt die Konsistenzgruppe an"](https://docs.netapp.com/de-de/e-series-cli/commands-a-z/show-consistencygroup.html) ["Zeigt das Snapshot Image für Konsistenzgruppen an"](https://docs.netapp.com/de-de/e-series-cli/commands-a-z/show-cgsnapimage.html) ["Zeigen Sie den Controller an"](https://docs.netapp.com/de-de/e-series-cli/commands-a-z/show-controller.html) ["Zeigt den Controller-NVSRAM"](https://docs.netapp.com/de-de/e-series-cli/commands-a-z/show-controller-nvsram.html) ["Zeigt aktuelle iSCSI-Sitzungen an"](https://docs.netapp.com/de-de/e-series-cli/commands-a-z/show-iscsisessions.html) ["Zeigen Sie den Festplattenpool an"](https://docs.netapp.com/de-de/e-series-cli/commands-a-z/show-diskpool.html) ["Laufwerk anzeigen"](https://docs.netapp.com/de-de/e-series-cli/commands-a-z/show-alldrives.html) ["Zeigen Sie die Drive-Channel-Statistiken an"](https://docs.netapp.com/de-de/e-series-cli/commands-a-z/show-drivechannel-stats.html) ["Fortschritt des Laufwerks-Downloads anzeigen"](https://docs.netapp.com/de-de/e-series-cli/commands-a-z/show-alldrives-downloadprogress.html) ["Zeigt Statistiken zur Laufwerk-Performance an"](https://docs.netapp.com/de-de/e-series-cli/commands-a-z/show-alldrives-performancestats.html) ["Konfiguration von E-Mail-Warnmeldungen anzeigen"](https://docs.netapp.com/de-de/e-series-cli/commands-a-z/show-emailalert-summary.html) ["Zeigen Sie Host-Ports an"](https://docs.netapp.com/de-de/e-series-cli/commands-a-z/show-allhostports.html)

["Zeigt austauschbare Laufwerke an"](https://docs.netapp.com/de-de/e-series-cli/commands-a-z/show-replaceabledrives.html) ["Zeigen Sie die Snapshot-Gruppe an"](https://docs.netapp.com/de-de/e-series-cli/commands-a-z/show-snapgroup.html) ["Zeigen Sie das Snapshot Image an"](https://docs.netapp.com/de-de/e-series-cli/commands-a-z/show-snapimage.html) ["Zeigen Sie Snapshot Volumes an"](https://docs.netapp.com/de-de/e-series-cli/commands-a-z/show-snapvolume.html) ["Zeigen Sie SNMP-Communitys an"](https://docs.netapp.com/de-de/e-series-cli/commands-a-z/show-allsnmpcommunities.html) ["Zeigt SNMP MIB II-Systemgruppenvariablen an"](https://docs.netapp.com/de-de/e-series-cli/commands-a-z/show-snmpsystemvariables.html) ["Zeigt den SSD-Cache an"](https://docs.netapp.com/de-de/e-series-cli/commands-a-z/show-ssd-cache.html) ["Zeigt SSD-Cache-Statistiken an"](https://docs.netapp.com/de-de/e-series-cli/commands-a-z/show-ssd-cache-statistics.html) ["Zeigen Sie das Speicher-Array an"](https://docs.netapp.com/de-de/e-series-cli/commands-a-z/show-storagearray.html) ["Automatische Konfiguration des Speicherarrays anzeigen"](https://docs.netapp.com/de-de/e-series-cli/commands-a-z/show-storagearray-autoconfiguration.html) ["Zeigen Sie die Data Assurance-Überprüfung der Cache-Spiegelung des Storage Arrays an"](https://docs.netapp.com/de-de/e-series-cli/commands-a-z/show-storagearray-cachemirrordataassurancecheckenable.html) ["Zeigt das Storage-Array-Controller-Zustandsabbild an"](https://docs.netapp.com/de-de/e-series-cli/commands-a-z/show-storagearray-controllerhealthimage.html) ["Zeigen Sie die DBM-Datenbank des Speicherarrays an"](https://docs.netapp.com/de-de/e-series-cli/commands-a-z/show-storagearray-dbmdatabase.html) ["Anzeige der Host-Konnektivität für das Speicher-Array"](https://docs.netapp.com/de-de/e-series-cli/commands-a-z/show-storagearray-hostconnectivityreporting.html) ["Zeigt die Host-Topologie des Storage-Arrays an"](https://docs.netapp.com/de-de/e-series-cli/commands-a-z/show-storagearray-hosttopology.html) ["Anzeigen der LUN-Zuordnungen des Speicherarrays"](https://docs.netapp.com/de-de/e-series-cli/commands-a-z/show-storagearray-lunmappings.html) ["Zeigen Sie Standards für die Verhandlung von Storage-Arrays an"](https://docs.netapp.com/de-de/e-series-cli/commands-a-z/show-storagearray-iscsinegotiationdefaults.html) ["Zeigen Sie die ODX-Einstellungen für das Storage-Array"](https://docs.netapp.com/de-de/e-series-cli/commands-a-z/show-storagearray-odxsetting.html) ["Zeigt Informationen zur Stromversorgung des Speicherarrays an"](https://docs.netapp.com/de-de/e-series-cli/commands-a-z/show-storagearray-powerinfo.html) ["Zeigt nicht konfigurierte iSCSI-Initiatoren des Speicherarrays an"](https://docs.netapp.com/de-de/e-series-cli/commands-a-z/show-storagearray-unconfigurediscsiinitiators.html) ["Speicherarray unlesbare Sektoren anzeigen"](https://docs.netapp.com/de-de/e-series-cli/commands-a-z/show-storagearray-unreadablesectors.html) ["Zeichenfolge anzeigen"](https://docs.netapp.com/de-de/e-series-cli/commands-a-z/show-textstring.html) ["Anzeige der Kandidaten für synchrones Spiegeln von Volumes"](https://docs.netapp.com/de-de/e-series-cli/commands-a-z/show-syncmirror-candidates.html) ["Synchronous Mirroring Volume Synchronisation anzeigen"](https://docs.netapp.com/de-de/e-series-cli/commands-a-z/show-syncmirror-synchronizationprogress.html) ["Zeigt die Syslog-Konfiguration an"](https://docs.netapp.com/de-de/e-series-cli/commands-a-z/show-syslog-summary.html) ["Thin Volume anzeigen"](https://docs.netapp.com/de-de/e-series-cli/commands-a-z/show-volume.html) ["Zeigt nicht konfigurierte Initiatoren an"](https://docs.netapp.com/de-de/e-series-cli/commands-a-z/show-storagearray-unconfiguredinitiators.html) ["Volumen anzeigen"](https://docs.netapp.com/de-de/e-series-cli/commands-a-z/show-volume-summary.html) ["Zeigt den Fortschritt der Volume-Aktion an"](https://docs.netapp.com/de-de/e-series-cli/commands-a-z/show-volume-actionprogress.html)

["Zeigt Volume-Kopien an"](https://docs.netapp.com/de-de/e-series-cli/commands-a-z/show-volumecopy.html) ["Kandidaten für Volume-Kopien anzeigen"](https://docs.netapp.com/de-de/e-series-cli/commands-a-z/show-volumecopy-sourcecandidates.html) ["Kandidaten für Volume-Kopien anzeigen"](https://docs.netapp.com/de-de/e-series-cli/commands-a-z/show-volumecopy-source-targetcandidates.html) ["Zeigen Sie Volume-Gruppe an"](https://docs.netapp.com/de-de/e-series-cli/commands-a-z/show-volumegroup.html) ["Zeigen Sie die Exportabhängigkeiten der Volume-Gruppen an"](https://docs.netapp.com/de-de/e-series-cli/commands-a-z/show-volumegroup-exportdependencies.html) ["Zeigen Sie die Importabhängigkeiten der Volume-Gruppen an"](https://docs.netapp.com/de-de/e-series-cli/commands-a-z/show-volumegroup-importdependencies.html) ["Zeigt Statistiken zur Volume-Performance an"](https://docs.netapp.com/de-de/e-series-cli/commands-a-z/show-volume-performancestats.html) ["Zeigen Sie Volume-Reservierungen an"](https://docs.netapp.com/de-de/e-series-cli/commands-a-z/show-volume-reservations.html) ["Geben Sie die AutoSupport-Bereitstellungsmethode an"](https://docs.netapp.com/de-de/e-series-cli/commands-a-z/smcli-autosupportconfig.html) ["Starten Sie die asynchrone Spiegelsynchronisierung"](https://docs.netapp.com/de-de/e-series-cli/commands-a-z/start-asyncmirrorgroup-synchronize.html) ["Geben Sie die AutoSupport-Bereitstellungsmethode an"](https://docs.netapp.com/de-de/e-series-cli/commands-a-z/smcli-autosupportconfig.html) ["Festlegen der Bereitstellungsmethode für die E-Mail \(SMTP\) \(für einzelne E2800 oder E5700 Arrays\)"](https://docs.netapp.com/de-de/e-series-cli/commands-a-z/set-email-smtp-delivery-method-e2800-e5700.html) ["Angabe der AutoSupport HTTP\(S\)-Bereitstellungsmethode \(für einzelne E2800 oder E5700 Arrays\)"](https://docs.netapp.com/de-de/e-series-cli/commands-a-z/set-autosupport-https-delivery-method-e2800-e5700.html) ["Starten Sie das Rollback von Consistency Group Snapshot"](https://docs.netapp.com/de-de/e-series-cli/commands-a-z/start-cgsnapimage-rollback.html) ["Controller-Trace starten"](https://docs.netapp.com/de-de/e-series-cli/commands-a-z/start-controller.html) ["Starten Sie den Datenträgerpool suchen"](https://docs.netapp.com/de-de/e-series-cli/commands-a-z/start-diskpool-locate.html) ["Diagnose der Fehlereingrenzung des Antriebskanals starten"](https://docs.netapp.com/de-de/e-series-cli/commands-a-z/start-drivechannel-faultdiagnostics.html) ["Starten Sie den Laufwerkskanal suchen"](https://docs.netapp.com/de-de/e-series-cli/commands-a-z/start-drivechannel-locate.html) ["Starten Sie die Laufwerkinitialisierung"](https://docs.netapp.com/de-de/e-series-cli/commands-a-z/start-drive-initialize.html) ["Starten Sie die Laufwerklokalisiert"](https://docs.netapp.com/de-de/e-series-cli/commands-a-z/start-drive-locate.html) ["Starten Sie die Rekonstruktion des Laufwerks"](https://docs.netapp.com/de-de/e-series-cli/commands-a-z/start-drive-reconstruct.html) ["Starten Sie den I/O-Dump \(Input Output Controller\)"](https://docs.netapp.com/de-de/e-series-cli/commands-a-z/start-ioclog.html) ["Starten Sie die iSCSI-DHCP-Aktualisierung"](https://docs.netapp.com/de-de/e-series-cli/commands-a-z/start-controller-iscsihostport-dhcprefresh.html) ["Starten Sie das Löschen des sicheren FDE-Laufwerks"](https://docs.netapp.com/de-de/e-series-cli/commands-a-z/start-secureerase-drive.html) ["Starten Sie das Rollback von Snapshot Image"](https://docs.netapp.com/de-de/e-series-cli/commands-a-z/start-snapimage-rollback.html) ["Starten Sie die SSD-Cache-Suche"](https://docs.netapp.com/de-de/e-series-cli/commands-a-z/start-ssdcache-locate.html) ["Start der SSD-Cache-Performance-Modellierung"](https://docs.netapp.com/de-de/e-series-cli/commands-a-z/start-ssdcache-performancemodeling.html) ["Starten Sie die Diagnose der Konfigurationsdatenbank des Speicher-Arrays"](https://docs.netapp.com/de-de/e-series-cli/commands-a-z/start-storagearray-configdbdiagnostic.html)

["Starten des Storage-Array-Controller-Integritätsabbilds"](https://docs.netapp.com/de-de/e-series-cli/commands-a-z/start-storagearray-controllerhealthimage-controller.html) ["Starten Sie die Aktualisierung des Speicher-Array-iSNS-Servers"](https://docs.netapp.com/de-de/e-series-cli/commands-a-z/start-storagearray-isnsserverrefresh.html) ["Starten Sie die Speicherarray-Suche"](https://docs.netapp.com/de-de/e-series-cli/commands-a-z/start-storagearray-locate.html) ["Synchronisierung der synchronen Spiegelung starten"](https://docs.netapp.com/de-de/e-series-cli/commands-a-z/start-syncmirror-primary-synchronize.html) ["Start Fach suchen"](https://docs.netapp.com/de-de/e-series-cli/commands-a-z/start-tray-locate.html) ["Defragmentieren der Volume-Gruppe starten"](https://docs.netapp.com/de-de/e-series-cli/commands-a-z/start-volumegroup-defragment.html) ["Starten des Volume-Gruppenexports"](https://docs.netapp.com/de-de/e-series-cli/commands-a-z/start-volumegroup-export.html) ["Starten Sie den Import der Volume-Gruppe"](https://docs.netapp.com/de-de/e-series-cli/commands-a-z/start-volumegroup-import.html) ["Starten Sie die Volume-Gruppe lokalisieren"](https://docs.netapp.com/de-de/e-series-cli/commands-a-z/start-volumegroup-locate.html) ["Starten Sie die Volume-Initialisierung"](https://docs.netapp.com/de-de/e-series-cli/commands-a-z/start-volume-initialization.html) ["Anhalten des Rollbacks von Snapshots der Konsistenzgruppe"](https://docs.netapp.com/de-de/e-series-cli/commands-a-z/stop-cgsnapimage-rollback.html) ["Stoppen Sie das Snapshot Volume für Konsistenzgruppen"](https://docs.netapp.com/de-de/e-series-cli/commands-a-z/stop-cgsnapvolume.html) ["Halten Sie den Laufwerk-Pool auf"](https://docs.netapp.com/de-de/e-series-cli/commands-a-z/stop-diskpool-locate.html) ["Diagnose der Fehlereingrenzung des Antriebskanals stoppen"](https://docs.netapp.com/de-de/e-series-cli/commands-a-z/stop-drivechannel-faultdiagnostics.html) ["Stoppen Sie die Position des Laufwerkskanals"](https://docs.netapp.com/de-de/e-series-cli/commands-a-z/stop-drivechannel-locate.html) ["Halten Sie die Fahrt auf der Suche"](https://docs.netapp.com/de-de/e-series-cli/commands-a-z/stop-drive-locate.html) ["Antrieb stoppen Austauschen"](https://docs.netapp.com/de-de/e-series-cli/commands-a-z/stop-drive-replace.html) ["Beenden Sie ausstehende Snapshot Images auf Konsistenzgruppe"](https://docs.netapp.com/de-de/e-series-cli/commands-a-z/stop-consistencygroup-pendingsnapimagecreation.html) ["Beenden Sie die Snapshot-Gruppe, bis Snapshot-Images nicht mehr verfügbar sind"](https://docs.netapp.com/de-de/e-series-cli/commands-a-z/stop-pendingsnapimagecreation.html) ["Stoppen Sie das Rollback von Snapshot-Bildern"](https://docs.netapp.com/de-de/e-series-cli/commands-a-z/stop-snapimage-rollback.html) ["Stoppen Sie das Snapshot Volume"](https://docs.netapp.com/de-de/e-series-cli/commands-a-z/stop-snapvolume.html) ["Stoppen Sie die Suche im SSD-Cache"](https://docs.netapp.com/de-de/e-series-cli/commands-a-z/stop-ssdcache-locate.html) ["Stoppen Sie die Performance-Modellierung des SSD-Caches"](https://docs.netapp.com/de-de/e-series-cli/commands-a-z/stop-ssdcache-performancemodeling.html) ["Die Diagnose der Konfigurationsdatenbank für das Speicher-Array wird angehalten"](https://docs.netapp.com/de-de/e-series-cli/commands-a-z/stop-storagearray-configdbdiagnostic.html) ["Beenden Sie den Download der Speicher-Array-Laufwerk-Firmware"](https://docs.netapp.com/de-de/e-series-cli/commands-a-z/stop-storagearray-drivefirmwaredownload.html) ["Beenden Sie die iSCSI-Sitzung des Speicherarrays"](https://docs.netapp.com/de-de/e-series-cli/commands-a-z/stop-storagearray-iscsisession.html) ["Halten Sie die Position des Speicherarrays an"](https://docs.netapp.com/de-de/e-series-cli/commands-a-z/stop-storagearray-locate.html) ["Stellen Sie die Position des Fachs ein"](https://docs.netapp.com/de-de/e-series-cli/commands-a-z/stop-tray-locate.html) ["Stoppen Sie die Volume-Kopie"](https://docs.netapp.com/de-de/e-series-cli/commands-a-z/stop-volumecopy-target-source.html)

["Stoppen Sie die Suche der Volume-Gruppe"](https://docs.netapp.com/de-de/e-series-cli/commands-a-z/stop-volumegroup-locate.html) ["Unterbrechen Sie die asynchrone Spiegelgruppe"](https://docs.netapp.com/de-de/e-series-cli/commands-a-z/suspend-asyncmirrorgroup.html) ["Unterbrechen Sie den SSD-Cache"](https://docs.netapp.com/de-de/e-series-cli/commands-a-z/suspend-ssdcache.html) ["Unterbrechen Sie die synchrone Spiegelung"](https://docs.netapp.com/de-de/e-series-cli/commands-a-z/suspend-syncmirror-primaries.html) ["Testalarme"](https://docs.netapp.com/de-de/e-series-cli/commands-a-z/smcli-alerttest.html) ["Testen Sie die Konnektivität der asynchronen Spiegelgruppe"](https://docs.netapp.com/de-de/e-series-cli/commands-a-z/diagnose-asyncmirrorgroup.html) ["Testen Sie die AutoSupport-Konfiguration"](https://docs.netapp.com/de-de/e-series-cli/commands-a-z/smcli-autosupportconfig-test.html) ["Testen von AutoSupport-Bereitstellungseinstellungen \(für einzelne E2800 oder E5700 Arrays\)"](https://docs.netapp.com/de-de/e-series-cli/commands-a-z/start-storagearray-autosupport-deliverytest.html) ["Konfiguration von E-Mail-Warnmeldungen testen"](https://docs.netapp.com/de-de/e-series-cli/commands-a-z/start-emailalert-test.html) ["Testen Sie das SNMP-Trap-Ziel"](https://docs.netapp.com/de-de/e-series-cli/commands-a-z/start-snmptrapdestination.html) ["Testen Sie die Syslog-Konfiguration"](https://docs.netapp.com/de-de/e-series-cli/commands-a-z/start-syslog-test.html) ["Registrieren Sie die SNMP Community"](https://docs.netapp.com/de-de/e-series-cli/commands-a-z/delete-snmpcommunity.html) ["Deaktivieren Sie das SNMP-Trap-Ziel"](https://docs.netapp.com/de-de/e-series-cli/commands-a-z/delete-snmptrapdestination.html) ["SNMP-Community aktualisieren"](https://docs.netapp.com/de-de/e-series-cli/commands-a-z/set-snmpcommunity.html) ["Aktualisieren Sie SNMP MIB II Systemgruppenvariablen"](https://docs.netapp.com/de-de/e-series-cli/commands-a-z/set-snmpsystemvariables.html) ["Aktualisieren Sie das SNMP-Trap-Ziel"](https://docs.netapp.com/de-de/e-series-cli/commands-a-z/set-snmptrapdestination-trapreceiverip.html) **Unterstützen Sie Administratorbefehle** ["Aktivieren Sie die asynchrone Spiegelung"](https://docs.netapp.com/de-de/e-series-cli/commands-a-z/activate-asynchronous-mirroring.html) ["Aktivieren Sie Synchronous Mirroring"](https://docs.netapp.com/de-de/e-series-cli/commands-a-z/activate-synchronous-mirroring.html) ["Löschen Sie die Laufwerkskanalstatistiken"](https://docs.netapp.com/de-de/e-series-cli/commands-a-z/clear-alldrivechannels-stats.html) ["Löschen Sie die Konfiguration von E-Mail-Warnmeldungen"](https://docs.netapp.com/de-de/e-series-cli/commands-a-z/clear-emailalert-configuration.html) ["Löschen der Syslog-Konfiguration"](https://docs.netapp.com/de-de/e-series-cli/commands-a-z/clear-syslog-configuration.html)

["Konfigurieren Sie die Syslog-Einstellungen"](https://docs.netapp.com/de-de/e-series-cli/commands-a-z/set-syslog.html)

["Deaktivieren Sie die asynchrone Spiegelung"](https://docs.netapp.com/de-de/e-series-cli/commands-a-z/deactivate-storagearray.html)

["Deaktivieren Sie die synchrone Spiegelung"](https://docs.netapp.com/de-de/e-series-cli/commands-a-z/deactivate-storagearray-feature.html)

["E-Mail-Empfänger löschen"](https://docs.netapp.com/de-de/e-series-cli/commands-a-z/delete-emailalert.html)

["Syslog-Server löschen"](https://docs.netapp.com/de-de/e-series-cli/commands-a-z/delete-syslog.html)

["Deaktivieren der Speicher-Array-Funktion"](https://docs.netapp.com/de-de/e-series-cli/commands-a-z/disable-storagearray.html)

["Laden Sie die Laufwerk-Firmware herunter"](https://docs.netapp.com/de-de/e-series-cli/commands-a-z/download-drive-firmware.html) ["Laden Sie die Firmware von Umweltkarten herunter"](https://docs.netapp.com/de-de/e-series-cli/commands-a-z/download-tray-firmware-file.html) ["Firmware des Speicherarrays herunterladen"](https://docs.netapp.com/de-de/e-series-cli/commands-a-z/download-storagearray-drivefirmware-file.html) ["Laden Sie die Speicher-Array-Firmware/NVSRAM herunter"](https://docs.netapp.com/de-de/e-series-cli/commands-a-z/download-storagearray-firmware.html) ["NVSRAM des Storage-Arrays herunterladen"](https://docs.netapp.com/de-de/e-series-cli/commands-a-z/download-storagearray-nvsram.html) ["Laden Sie die Einstellungen für die Fachkonfiguration herunter"](https://docs.netapp.com/de-de/e-series-cli/commands-a-z/download-tray-configurationsettings.html) ["Aktivieren oder Deaktivieren von ODX"](https://docs.netapp.com/de-de/e-series-cli/commands-a-z/set-storagearray-odxenabled.html) ["Aktivieren oder Deaktivieren der AutoSupport OnDemand-Funktion im EMW…"](https://docs.netapp.com/de-de/e-series-cli/commands-a-z/smcli-enable-disable-autosupportondemand.html) ["Aktivieren oder Deaktivieren der AutoSupport OnDemand Funktion \(für einzelne E2800 oder E5700 Arrays\)"](https://docs.netapp.com/de-de/e-series-cli/commands-a-z/set-storagearray-autosupportondemand.html) ["Aktivieren oder Deaktivieren der AutoSupport OnDemand-Ferndiagnosefunktion bei…"](https://docs.netapp.com/de-de/e-series-cli/commands-a-z/smcli-enable-disable-autosupportremotediag.html) ["Aktivieren oder Deaktivieren der AutoSupport Remote Diagnostics Funktion \(für einzelne E2800 oder E5700](https://docs.netapp.com/de-de/e-series-cli/commands-a-z/set-storagearray-autosupportremotediag.html) [Arrays\)"](https://docs.netapp.com/de-de/e-series-cli/commands-a-z/set-storagearray-autosupportremotediag.html) ["Aktivieren Sie Storage Array-Funktion"](https://docs.netapp.com/de-de/e-series-cli/commands-a-z/enable-storagearray-feature-file.html) ["Fehlerhafte Verbindung des SAS-Ports wiederherstellen"](https://docs.netapp.com/de-de/e-series-cli/commands-a-z/recover-sasport-miswire.html) ["Registrieren Sie die SNMP Community"](https://docs.netapp.com/de-de/e-series-cli/commands-a-z/create-snmpcommunity.html) ["SNMPv3-USM-Benutzer registrieren"](https://docs.netapp.com/de-de/e-series-cli/commands-a-z/create-snmpuser-username.html) ["SNMP-Trap-Ziel registrieren"](https://docs.netapp.com/de-de/e-series-cli/commands-a-z/create-snmptrapdestination.html) ["Zurücksetzen des AutoSupport Nachrichtenüberfassungszeitplans \(für einzelne E2800 oder E5700 Arrays\)"](https://docs.netapp.com/de-de/e-series-cli/commands-a-z/reset-storagearray-autosupport-schedule.html) ["Abrufen eines AutoSupport-Protokolls \(für einzelne E2800 oder E5700 Arrays\)"](https://docs.netapp.com/de-de/e-series-cli/commands-a-z/save-storagearray-autosupport-log.html) ["Fahren Sie erneut beleben"](https://docs.netapp.com/de-de/e-series-cli/commands-a-z/revive-drive.html) ["Snapshot-Gruppe neu beleben"](https://docs.netapp.com/de-de/e-series-cli/commands-a-z/revive-snapgroup.html) ["Snapshot Volumen neu beleben"](https://docs.netapp.com/de-de/e-series-cli/commands-a-z/revive-snapvolume.html) ["Volume-Gruppe neu beleben"](https://docs.netapp.com/de-de/e-series-cli/commands-a-z/revive-volumegroup.html) ["Controller NVSRAM speichern"](https://docs.netapp.com/de-de/e-series-cli/commands-a-z/save-controller-nvsram-file.html) ["Legen Sie die asynchrone Spiegelgruppe fest"](https://docs.netapp.com/de-de/e-series-cli/commands-a-z/set-asyncmirrorgroup.html) ["Festlegen eines AutoSupport Nachrichtenüberfassungsplans \(für einzelne E2800 oder E5700 Arrays\)"](https://docs.netapp.com/de-de/e-series-cli/commands-a-z/set-storagearray-autosupport-schedule.html) ["Legen Sie die Controller-NTP-Einstellungen fest"](https://docs.netapp.com/de-de/e-series-cli/commands-a-z/set-controller-ntpservers.html) ["Den Status des Antriebskanals festlegen"](https://docs.netapp.com/de-de/e-series-cli/commands-a-z/set-drivechannel.html) ["Filter für Ereignisbenachrichtigung einstellen"](https://docs.netapp.com/de-de/e-series-cli/commands-a-z/set-event-alert.html)

["Sitzung einstellen"](https://docs.netapp.com/de-de/e-series-cli/commands-a-z/set-session-erroraction.html)

["Lokales Benutzerpasswort oder Symbolkennwort für das Speicher-Array festlegen"](https://docs.netapp.com/de-de/e-series-cli/commands-a-z/set-storagearray-localusername.html) ["Legen Sie die Anzeige für die zulässige Aktion für die Fachwartung fest"](https://docs.netapp.com/de-de/e-series-cli/commands-a-z/set-tray-serviceallowedindicator.html) ["Zeigen der AutoSupport Konfiguration \(für E2800 oder E5700 Storage-Arrays\)"](https://docs.netapp.com/de-de/e-series-cli/commands-a-z/show-storagearray-autosupport.html) ["Blockierte Ereignisse anzeigen"](https://docs.netapp.com/de-de/e-series-cli/commands-a-z/show-blockedeventalertlist.html) ["Konfiguration von E-Mail-Warnmeldungen anzeigen"](https://docs.netapp.com/de-de/e-series-cli/commands-a-z/show-emailalert-summary.html) ["Zeigen Sie SNMP-Communitys an"](https://docs.netapp.com/de-de/e-series-cli/commands-a-z/show-allsnmpcommunities.html) ["Zeigt SNMP MIB II-Systemgruppenvariablen an"](https://docs.netapp.com/de-de/e-series-cli/commands-a-z/show-snmpsystemvariables.html) ["Zeigt den SNMPv3-USM-Benutzer an"](https://docs.netapp.com/de-de/e-series-cli/commands-a-z/show-allsnmpusers.html) ["Zeigt die Syslog-Konfiguration an"](https://docs.netapp.com/de-de/e-series-cli/commands-a-z/show-syslog-summary.html) ["Festlegen der Bereitstellungsmethode für die E-Mail \(SMTP\) \(für einzelne E2800 oder E5700 Arrays\)"](https://docs.netapp.com/de-de/e-series-cli/commands-a-z/set-email-smtp-delivery-method-e2800-e5700.html) ["Angabe der AutoSupport HTTP\(S\)-Bereitstellungsmethode \(für einzelne E2800 oder E5700 Arrays\)"](https://docs.netapp.com/de-de/e-series-cli/commands-a-z/set-autosupport-https-delivery-method-e2800-e5700.html) ["Testen von AutoSupport-Bereitstellungseinstellungen \(für einzelne E2800 oder E5700 Arrays\)"](https://docs.netapp.com/de-de/e-series-cli/commands-a-z/start-storagearray-autosupport-deliverytest.html) ["Konfiguration von E-Mail-Warnmeldungen testen"](https://docs.netapp.com/de-de/e-series-cli/commands-a-z/start-emailalert-test.html) ["Testen Sie das SNMP-Trap-Ziel"](https://docs.netapp.com/de-de/e-series-cli/commands-a-z/start-snmptrapdestination.html) ["Testen Sie die Syslog-Konfiguration"](https://docs.netapp.com/de-de/e-series-cli/commands-a-z/start-syslog-test.html) ["Aufheben der Registrierung von SNMPv3 USM-Benutzern"](https://docs.netapp.com/de-de/e-series-cli/commands-a-z/delete-snmpuser-username.html) ["SNMP-Community aktualisieren"](https://docs.netapp.com/de-de/e-series-cli/commands-a-z/set-snmpcommunity.html) ["SNMPv3 USM-Benutzer aktualisieren"](https://docs.netapp.com/de-de/e-series-cli/commands-a-z/set-snmpuser-username.html) ["Aktualisieren Sie SNMP MIB II Systemgruppenvariablen"](https://docs.netapp.com/de-de/e-series-cli/commands-a-z/set-snmpsystemvariables.html) ["Aktualisieren Sie das SNMP-Trap-Ziel"](https://docs.netapp.com/de-de/e-series-cli/commands-a-z/set-snmptrapdestination-trapreceiverip.html) **Befehle von Sicherheitsadministratoren** ["Verzeichnisserver für Speicher-Array erstellen"](https://docs.netapp.com/de-de/e-series-cli/commands-a-z/create-storagearray-directoryserver.html)

["Sicherheitsschlüssel für Speicher-Array erstellen"](https://docs.netapp.com/de-de/e-series-cli/commands-a-z/create-storagearray-securitykey.html)

["Erstellen der Syslog-Konfiguration des Storage-Arrays"](https://docs.netapp.com/de-de/e-series-cli/commands-a-z/create-storagearray-syslog.html)

["Löschen von Audit-Protokolldatensätzen"](https://docs.netapp.com/de-de/e-series-cli/commands-a-z/delete-auditlog.html)

["Verzeichnisserver des Speicher-Arrays löschen"](https://docs.netapp.com/de-de/e-series-cli/commands-a-z/delete-storagearray-directoryservers.html)

["Anmeldebanner für Speicher-Array löschen"](https://docs.netapp.com/de-de/e-series-cli/commands-a-z/delete-storagearray-loginbanner.html)

["Löschen der Syslog-Konfiguration des Storage-Arrays"](https://docs.netapp.com/de-de/e-series-cli/commands-a-z/delete-storagearray-syslog.html) ["Deaktivieren Sie die Verwaltung der externen Sicherheitsschlüssel"](https://docs.netapp.com/de-de/e-series-cli/commands-a-z/disable-storagearray-externalkeymanagement-file.html) ["Anzeige der Syslog-Konfiguration des Speicherarrays"](https://docs.netapp.com/de-de/e-series-cli/commands-a-z/show-storagearray-syslog.html) ["Externes Sicherheits-Verschlüsselungsmanagement"](https://docs.netapp.com/de-de/e-series-cli/commands-a-z/enable-storagearray-externalkeymanagement-file.html) ["Sicherheitsschlüssel für Speicher-Array exportieren"](https://docs.netapp.com/de-de/e-series-cli/commands-a-z/export-storagearray-securitykey.html) ["Signaturanforderung für das Schlüsselmanagement-Zertifikat \(CSR\) generieren"](https://docs.netapp.com/de-de/e-series-cli/commands-a-z/save-storagearray-keymanagementclientcsr.html) ["Zertifikatssignierungsanforderung für Webserver generieren \(CSR\)"](https://docs.netapp.com/de-de/e-series-cli/commands-a-z/save-controller-arraymanagementcsr.html) ["Importieren des Sicherheitsschlüssels für das Storage-Array"](https://docs.netapp.com/de-de/e-series-cli/commands-a-z/import-storagearray-securitykey-file.html) ["Installieren Sie Root-/Intermediate-CA-Zertifikate"](https://docs.netapp.com/de-de/e-series-cli/commands-a-z/download-controller-cacertificate.html) ["Vom Server signiertes Zertifikat installieren"](https://docs.netapp.com/de-de/e-series-cli/commands-a-z/download-controller-arraymanagementservercertificate.html) ["Externes Verschlüsselungsmanagementzertifikat für das Speicher-Array installieren"](https://docs.netapp.com/de-de/e-series-cli/commands-a-z/download-storagearray-keymanagementcertificate.html) ["Installieren Sie vertrauenswürdige CA-Zertifikate"](https://docs.netapp.com/de-de/e-series-cli/commands-a-z/download-controller-trustedcertificate.html) ["Laden der Speicher-Array-DBM-Datenbank"](https://docs.netapp.com/de-de/e-series-cli/commands-a-z/load-storagearray-dbmdatabase.html) ["Installierte vertrauenswürdige CA-Zertifikate entfernen"](https://docs.netapp.com/de-de/e-series-cli/commands-a-z/delete-storagearray-trustedcertificate.html) ["Entfernen des installierten externen Verschlüsselungsmanagementzertifikats"](https://docs.netapp.com/de-de/e-series-cli/commands-a-z/delete-storagearray-keymanagementcertificate.html) ["Installierte Root-/Intermediate-CA-Zertifikate entfernen"](https://docs.netapp.com/de-de/e-series-cli/commands-a-z/delete-controller-cacertificate.html) ["Entfernen Sie die Rollenzuordnung des Verzeichnisservers des Speicherarrays"](https://docs.netapp.com/de-de/e-series-cli/commands-a-z/remove-storagearray-directoryserver.html) ["Installiertes signiertes Zertifikat zurücksetzen"](https://docs.netapp.com/de-de/e-series-cli/commands-a-z/reset-controller-arraymanagementsignedcertificate.html) ["Abrufen des installierten externen Verschlüsselungsmanagementzertifikats"](https://docs.netapp.com/de-de/e-series-cli/commands-a-z/save-storagearray-keymanagementcertificate.html) ["Abrufen der installierten CA-Zertifikate"](https://docs.netapp.com/de-de/e-series-cli/commands-a-z/save-controller-cacertificate.html) ["Abrufen des installierten Serverzertifikats"](https://docs.netapp.com/de-de/e-series-cli/commands-a-z/save-controller-arraymanagementsignedcertificate.html) ["Abrufen der installierten vertrauenswürdigen CA-Zertifikate"](https://docs.netapp.com/de-de/e-series-cli/commands-a-z/save-storagearray-trustedcertificate.html) ["Speichern von Audit-Protokolldatensätzen"](https://docs.netapp.com/de-de/e-series-cli/commands-a-z/save-auditlog.html) ["Speicherarray-Konfiguration speichern"](https://docs.netapp.com/de-de/e-series-cli/commands-a-z/save-storagearray-configuration.html) ["Speicher-Array-DBM-Datenbank speichern"](https://docs.netapp.com/de-de/e-series-cli/commands-a-z/save-storagearray-dbmdatabase.html) ["Speicherarray DBM Validator Information file speichern"](https://docs.netapp.com/de-de/e-series-cli/commands-a-z/save-storagearray-dbmvalidatorinfo.html) ["Speichern Sie die Host-Port-Statistiken des Speicher-Arrays"](https://docs.netapp.com/de-de/e-series-cli/commands-a-z/save-storagearray-hostportstatistics.html) ["Anmeldebanner für Storage Array speichern"](https://docs.netapp.com/de-de/e-series-cli/commands-a-z/save-storagearray-loginbanner.html) ["Einstellungen für das Überwachungsprotokoll festlegen"](https://docs.netapp.com/de-de/e-series-cli/commands-a-z/set-auditlog.html)

["Legen Sie die Einstellungen für die Überprüfung des Zertifikatsperrufs"](https://docs.netapp.com/de-de/e-series-cli/commands-a-z/set-storagearray-revocationchecksettings.html) ["Einstellungen für die externe Schlüsselverwaltung festlegen"](https://docs.netapp.com/de-de/e-series-cli/commands-a-z/set-storagearray-externalkeymanagement.html) ["Legen Sie den Sicherheitsschlüssel für das interne Speicher-Array fest"](https://docs.netapp.com/de-de/e-series-cli/commands-a-z/set-storagearray-securitykey.html) ["Sitzung einstellen"](https://docs.netapp.com/de-de/e-series-cli/commands-a-z/set-session-erroraction.html) ["Verzeichnisserver für Speicher-Array festlegen"](https://docs.netapp.com/de-de/e-series-cli/commands-a-z/set-storagearray-directoryserver.html) ["Legen Sie die Rollenzuordnung für den Verzeichnisserver des Speicherarrays fest"](https://docs.netapp.com/de-de/e-series-cli/commands-a-z/set-storagearray-directoryserver-roles.html) ["Lokales Benutzerpasswort oder Symbolkennwort für das Speicher-Array festlegen"](https://docs.netapp.com/de-de/e-series-cli/commands-a-z/set-storagearray-localusername.html) ["Anmeldebanner für Storage-Arrays festlegen"](https://docs.netapp.com/de-de/e-series-cli/commands-a-z/set-storagearray-loginbanner.html) ["Legen Sie die Managementoberfläche für das Storage Array fest"](https://docs.netapp.com/de-de/e-series-cli/commands-a-z/set-storagearray-managementinterface.html) ["Benutzersitzung für Speicher-Array festlegen"](https://docs.netapp.com/de-de/e-series-cli/commands-a-z/set-storagearray-usersession.html) ["Konfiguration des Überwachungsprotokolls anzeigen"](https://docs.netapp.com/de-de/e-series-cli/commands-a-z/show-auditlog-configuration.html) ["Zusammenfassung des Prüfprotokolls anzeigen"](https://docs.netapp.com/de-de/e-series-cli/commands-a-z/show-auditlog-summary.html) ["Zeigen Sie die Einstellungen für die Überprüfung des Zertifikatsannulfs"](https://docs.netapp.com/de-de/e-series-cli/commands-a-z/show-storagearray-revocationchecksettings.html) ["Zusammenfassung der installierten Root-/Intermediate-CA-Zertifikate anzeigen"](https://docs.netapp.com/de-de/e-series-cli/commands-a-z/show-controller-cacertificate.html) ["Zusammenfassung der installierten vertrauenswürdigen CA-Zertifikate anzeigen"](https://docs.netapp.com/de-de/e-series-cli/commands-a-z/show-storagearray-trustedcertificate-summary.html) ["Zeigt ein signiertes Zertifikat an"](https://docs.netapp.com/de-de/e-series-cli/commands-a-z/show-controller-arraymanagementsignedcertificate-summary.html) ["Zusammenfassung der Verzeichnisdienste des Speicherarrays anzeigen"](https://docs.netapp.com/de-de/e-series-cli/commands-a-z/show-storagearray-directoryservices-summary.html) ["Starten Sie den OCSP-Server-URL-Test"](https://docs.netapp.com/de-de/e-series-cli/commands-a-z/start-storagearray-ocspresponderurl-test.html) ["Starten des Syslog-Tests des Storage-Arrays"](https://docs.netapp.com/de-de/e-series-cli/commands-a-z/start-storagearray-syslog-test.html) ["Testen der Kommunikation zum externen Verschlüsselungsmanagement"](https://docs.netapp.com/de-de/e-series-cli/commands-a-z/start-storagearray-externalkeymanagement-test.html) ["Testen Sie den Verzeichnisserver des Storage Array"](https://docs.netapp.com/de-de/e-series-cli/commands-a-z/start-storagearray-directoryservices-test.html) ["Syslog-Konfiguration des Storage-Arrays wird aktualisiert"](https://docs.netapp.com/de-de/e-series-cli/commands-a-z/set-storagearray-syslog.html) ["Validierung des Sicherheitsschlüssels des Storage Arrays"](https://docs.netapp.com/de-de/e-series-cli/commands-a-z/validate-storagearray-securitykey.html) **Befehle für die Meldungskonfiguration**

#### <span id="page-18-0"></span>**Eingebettete SNMP-Konfiguration**

["Registrieren Sie die SNMP Community"](https://docs.netapp.com/de-de/e-series-cli/commands-a-z/create-snmpcommunity.html) ["SNMP-Trap-Ziel registrieren"](https://docs.netapp.com/de-de/e-series-cli/commands-a-z/create-snmptrapdestination.html) ["Zeigen Sie SNMP-Communitys an"](https://docs.netapp.com/de-de/e-series-cli/commands-a-z/show-allsnmpcommunities.html)

["Zeigt SNMP MIB II-Systemgruppenvariablen an"](https://docs.netapp.com/de-de/e-series-cli/commands-a-z/show-snmpsystemvariables.html) ["Testen Sie das SNMP-Trap-Ziel"](https://docs.netapp.com/de-de/e-series-cli/commands-a-z/start-snmptrapdestination.html) ["Registrieren Sie die SNMP Community"](https://docs.netapp.com/de-de/e-series-cli/commands-a-z/delete-snmpcommunity.html) ["Deaktivieren Sie das SNMP-Trap-Ziel"](https://docs.netapp.com/de-de/e-series-cli/commands-a-z/delete-snmptrapdestination.html) ["SNMP-Community aktualisieren"](https://docs.netapp.com/de-de/e-series-cli/commands-a-z/set-snmpcommunity.html) ["Aktualisieren Sie SNMP MIB II Systemgruppenvariablen"](https://docs.netapp.com/de-de/e-series-cli/commands-a-z/set-snmpsystemvariables.html) ["Aktualisieren Sie das SNMP-Trap-Ziel"](https://docs.netapp.com/de-de/e-series-cli/commands-a-z/set-snmptrapdestination-trapreceiverip.html)

#### **Konfiguration von E-Mail-Warnmeldungen – E2700 oder E5600 Arrays**

["Konfigurieren Sie Einstellungen für E-Mail-Warnmeldungen"](https://docs.netapp.com/de-de/e-series-cli/commands-a-z/set-emailalert.html) ["Filter für Ereignisbenachrichtigung einstellen"](https://docs.netapp.com/de-de/e-series-cli/commands-a-z/set-event-alert.html) ["Blockierte Ereignisse anzeigen"](https://docs.netapp.com/de-de/e-series-cli/commands-a-z/show-blockedeventalertlist.html) ["Testalarme"](https://docs.netapp.com/de-de/e-series-cli/commands-a-z/smcli-alerttest.html) **SSD-Cache-Befehle**

["Löschen Sie die Konfiguration von E-Mail-Warnmeldungen"](https://docs.netapp.com/de-de/e-series-cli/commands-a-z/clear-emailalert-configuration.html) ["Konfigurieren Sie Einstellungen für E-Mail-Warnmeldungen"](https://docs.netapp.com/de-de/e-series-cli/commands-a-z/set-emailalert.html) ["E-Mail-Empfänger löschen"](https://docs.netapp.com/de-de/e-series-cli/commands-a-z/delete-emailalert.html) ["Konfiguration von E-Mail-Warnmeldungen anzeigen"](https://docs.netapp.com/de-de/e-series-cli/commands-a-z/show-emailalert-summary.html) ["Konfiguration von E-Mail-Warnmeldungen testen"](https://docs.netapp.com/de-de/e-series-cli/commands-a-z/start-emailalert-test.html)

#### **Syslog-Konfiguration**

["Löschen der Syslog-Konfiguration"](https://docs.netapp.com/de-de/e-series-cli/commands-a-z/clear-syslog-configuration.html) ["Konfigurieren Sie die Syslog-Einstellungen"](https://docs.netapp.com/de-de/e-series-cli/commands-a-z/set-syslog.html) ["Erstellen der Syslog-Konfiguration des Storage-Arrays"](https://docs.netapp.com/de-de/e-series-cli/commands-a-z/create-storagearray-syslog.html) ["Löschen der Syslog-Konfiguration des Storage-Arrays"](https://docs.netapp.com/de-de/e-series-cli/commands-a-z/delete-storagearray-syslog.html) ["Syslog-Server löschen"](https://docs.netapp.com/de-de/e-series-cli/commands-a-z/delete-syslog.html) ["Anzeige der Syslog-Konfiguration des Speicherarrays"](https://docs.netapp.com/de-de/e-series-cli/commands-a-z/show-storagearray-syslog.html) ["Zeigt die Syslog-Konfiguration an"](https://docs.netapp.com/de-de/e-series-cli/commands-a-z/show-syslog-summary.html) ["Starten des Syslog-Tests des Storage-Arrays"](https://docs.netapp.com/de-de/e-series-cli/commands-a-z/start-storagearray-syslog-test.html) ["Testen Sie die Syslog-Konfiguration"](https://docs.netapp.com/de-de/e-series-cli/commands-a-z/start-syslog-test.html)

["Syslog-Konfiguration des Storage-Arrays wird aktualisiert"](https://docs.netapp.com/de-de/e-series-cli/commands-a-z/set-storagearray-syslog.html)

### <span id="page-20-0"></span>**Befehle für die Array-Konfiguration**

#### **Data Assurance-Befehle für Cache-Spiegelung**

["Legen Sie den Speicher-Array fest, um Cache-Spiegeldaten zu aktivieren oder zu deaktivieren"](https://docs.netapp.com/de-de/e-series-cli/commands-a-z/set-storagearray-cachemirrordataassurancecheckenable.html)

["Zeigen Sie die Data Assurance-Überprüfung der Cache-Spiegelung des Storage Arrays an"](https://docs.netapp.com/de-de/e-series-cli/commands-a-z/show-storagearray-cachemirrordataassurancecheckenable.html)

#### **Controller-Befehle**

- ["Löschen Sie die Laufwerkskanalstatistiken"](https://docs.netapp.com/de-de/e-series-cli/commands-a-z/clear-alldrivechannels-stats.html)
- ["Controller-Diagnose"](https://docs.netapp.com/de-de/e-series-cli/commands-a-z/diagnose-controller.html)
- ["Diagnose des iSCSI-Hostkabels des Controllers"](https://docs.netapp.com/de-de/e-series-cli/commands-a-z/diagnose-controller-iscsihostport.html)
- ["Controller-Datentransfer aktivieren"](https://docs.netapp.com/de-de/e-series-cli/commands-a-z/enable-controller-datatransfer.html)
- ["Controller zurücksetzen"](https://docs.netapp.com/de-de/e-series-cli/commands-a-z/reset-controller.html)
- ["Controller NVSRAM speichern"](https://docs.netapp.com/de-de/e-series-cli/commands-a-z/save-controller-nvsram-file.html)
- ["Diagnosestatus des Laufwerkanals für die Fehlereingrenzung speichern"](https://docs.netapp.com/de-de/e-series-cli/commands-a-z/save-drivechannel-faultdiagnostics-file.html)
- ["Stellen Sie den Controller ein"](https://docs.netapp.com/de-de/e-series-cli/commands-a-z/set-controller.html)
- ["Legen Sie die Controller-DNS-Einstellungen fest"](https://docs.netapp.com/de-de/e-series-cli/commands-a-z/set-controller-dnsservers.html)
- ["Legen Sie die Controller-NTP-Einstellungen fest"](https://docs.netapp.com/de-de/e-series-cli/commands-a-z/set-controller-ntpservers.html)
- ["Die Anzeige für die zulässige Controllerwartung einstellen"](https://docs.netapp.com/de-de/e-series-cli/commands-a-z/set-controller-service-action-allowed-indicator.html)
- ["Den Status des Antriebskanals festlegen"](https://docs.netapp.com/de-de/e-series-cli/commands-a-z/set-drivechannel.html)
- ["Hostkanal festlegen"](https://docs.netapp.com/de-de/e-series-cli/commands-a-z/set-hostchannel.html)
- ["Zeigen Sie den Controller an"](https://docs.netapp.com/de-de/e-series-cli/commands-a-z/show-controller.html)
- ["Zeigt den Controller-Diagnosestatus an"](https://docs.netapp.com/de-de/e-series-cli/commands-a-z/show-controller-diagnostic-status.html)
- ["Zeigt den Controller-NVSRAM"](https://docs.netapp.com/de-de/e-series-cli/commands-a-z/show-controller-nvsram.html)
- ["Zeigen Sie die Drive-Channel-Statistiken an"](https://docs.netapp.com/de-de/e-series-cli/commands-a-z/show-drivechannel-stats.html)
- ["Controller-Trace starten"](https://docs.netapp.com/de-de/e-series-cli/commands-a-z/start-controller.html)
- ["Diagnose der Fehlereingrenzung des Antriebskanals starten"](https://docs.netapp.com/de-de/e-series-cli/commands-a-z/start-drivechannel-faultdiagnostics.html)
- ["Starten Sie den Laufwerkskanal suchen"](https://docs.netapp.com/de-de/e-series-cli/commands-a-z/start-drivechannel-locate.html)
- ["Starten Sie die iSCSI-DHCP-Aktualisierung"](https://docs.netapp.com/de-de/e-series-cli/commands-a-z/start-controller-iscsihostport-dhcprefresh.html)
- ["Diagnose der Fehlereingrenzung des Antriebskanals stoppen"](https://docs.netapp.com/de-de/e-series-cli/commands-a-z/stop-drivechannel-faultdiagnostics.html)

### **Befehle für das Controller-Zustandsabbild**

["Speichern des Storage Array Controller-Zustandsabbilds"](https://docs.netapp.com/de-de/e-series-cli/commands-a-z/save-storagearray-controllerhealthimage.html) ["Festlegen des Integritätsabbilds des Speicher-Array-Controllers für Überschreibung"](https://docs.netapp.com/de-de/e-series-cli/commands-a-z/set-storagearray-controllerhealthimageallowoverwrite.html) ["Zeigt das Storage-Array-Controller-Zustandsabbild an"](https://docs.netapp.com/de-de/e-series-cli/commands-a-z/show-storagearray-controllerhealthimage.html) ["Starten des Storage-Array-Controller-Integritätsabbilds"](https://docs.netapp.com/de-de/e-series-cli/commands-a-z/start-storagearray-controllerhealthimage-controller.html)

### **Konfigurationsbefehle für den Host-Port des Controllers**

["Erstellen Sie den Host Port"](https://docs.netapp.com/de-de/e-series-cli/commands-a-z/create-hostport.html) ["Erstellen des Initiators"](https://docs.netapp.com/de-de/e-series-cli/commands-a-z/create-initiator.html) ["Initiator löschen"](https://docs.netapp.com/de-de/e-series-cli/commands-a-z/delete-initiator.html) ["Legt den Initiator fest"](https://docs.netapp.com/de-de/e-series-cli/commands-a-z/set-initiator.html) ["Zurücksetzen der Baseline-Statistiken für den Host-Port des Speicher-Arrays"](https://docs.netapp.com/de-de/e-series-cli/commands-a-z/reset-storagearray-hostportstatisticsbaseline.html) ["Speichern Sie die Host-Port-Statistiken des Speicher-Arrays"](https://docs.netapp.com/de-de/e-series-cli/commands-a-z/save-storagearray-hostportstatistics.html) ["Legen Sie die Eigenschaften des Controller-Host-Ports fest"](https://docs.netapp.com/de-de/e-series-cli/commands-a-z/set-controller-hostport.html) ["Legen Sie die Zieleigenschaften fest"](https://docs.netapp.com/de-de/e-series-cli/commands-a-z/set-target.html) ["Legen Sie die Netzwerkeigenschaften für den iSCSI-Host-Port fest"](https://docs.netapp.com/de-de/e-series-cli/commands-a-z/set-controller-iscsihostport.html) ["Setzen Sie den iSCSI-Initiator"](https://docs.netapp.com/de-de/e-series-cli/commands-a-z/set-iscsiinitiator.html) ["Zeigt nicht konfigurierte iSCSI-Initiatoren des Speicherarrays an"](https://docs.netapp.com/de-de/e-series-cli/commands-a-z/show-storagearray-unconfigurediscsiinitiators.html) ["Zeigt nicht konfigurierte Initiatoren an"](https://docs.netapp.com/de-de/e-series-cli/commands-a-z/show-storagearray-unconfiguredinitiators.html)

#### **Laufwerkbefehle**

["Laden Sie die Laufwerk-Firmware herunter"](https://docs.netapp.com/de-de/e-series-cli/commands-a-z/download-drive-firmware.html) ["Deaktivierte Laufwerksanschlüsse wiederherstellen"](https://docs.netapp.com/de-de/e-series-cli/commands-a-z/recover-disabled-driveports.html) ["Laufwerk austauschen"](https://docs.netapp.com/de-de/e-series-cli/commands-a-z/replace-drive-replacementdrive.html) ["Fahren Sie erneut beleben"](https://docs.netapp.com/de-de/e-series-cli/commands-a-z/revive-drive.html) ["Diagnosestatus des Laufwerkanals für die Fehlereingrenzung speichern"](https://docs.netapp.com/de-de/e-series-cli/commands-a-z/save-drivechannel-faultdiagnostics-file.html) ["Laufwerksprotokoll speichern"](https://docs.netapp.com/de-de/e-series-cli/commands-a-z/save-alldrives-logfile.html) ["Setzen Sie das Laufwerk-Hot-Spare ein"](https://docs.netapp.com/de-de/e-series-cli/commands-a-z/set-drive-hotspare.html) ["Legen Sie die Anzeige für die zulässige Laufwerkswartung fest"](https://docs.netapp.com/de-de/e-series-cli/commands-a-z/set-drive-serviceallowedindicator.html)

["Legen Sie den Laufwerksstatus fest"](https://docs.netapp.com/de-de/e-series-cli/commands-a-z/set-drive-operationalstate.html) ["Legen Sie die FIPS-Laufwerk-Sicherheitskennung fest"](https://docs.netapp.com/de-de/e-series-cli/commands-a-z/set-drive-securityid.html) ["Fremdlaufwerk auf nativ einstellen"](https://docs.netapp.com/de-de/e-series-cli/commands-a-z/set-drive-nativestate.html) ["Laufwerk anzeigen"](https://docs.netapp.com/de-de/e-series-cli/commands-a-z/show-alldrives.html) ["Fortschritt des Laufwerks-Downloads anzeigen"](https://docs.netapp.com/de-de/e-series-cli/commands-a-z/show-alldrives-downloadprogress.html) ["Zeigt Statistiken zur Laufwerk-Performance an"](https://docs.netapp.com/de-de/e-series-cli/commands-a-z/show-alldrives-performancestats.html) ["Zeigt austauschbare Laufwerke an"](https://docs.netapp.com/de-de/e-series-cli/commands-a-z/show-replaceabledrives.html) ["Diagnose der Fehlereingrenzung des Antriebskanals starten"](https://docs.netapp.com/de-de/e-series-cli/commands-a-z/start-drivechannel-faultdiagnostics.html) ["Starten Sie die Laufwerkinitialisierung"](https://docs.netapp.com/de-de/e-series-cli/commands-a-z/start-drive-initialize.html) ["Starten Sie die Laufwerklokalisiert"](https://docs.netapp.com/de-de/e-series-cli/commands-a-z/start-drive-locate.html) ["Starten Sie die Rekonstruktion des Laufwerks"](https://docs.netapp.com/de-de/e-series-cli/commands-a-z/start-drive-reconstruct.html) ["Starten Sie das sichere Löschen des Laufwerks"](https://docs.netapp.com/de-de/e-series-cli/commands-a-z/start-secureerase-drive.html) ["Diagnose der Fehlereingrenzung des Antriebskanals stoppen"](https://docs.netapp.com/de-de/e-series-cli/commands-a-z/stop-drivechannel-faultdiagnostics.html) ["Halten Sie die Fahrt auf der Suche"](https://docs.netapp.com/de-de/e-series-cli/commands-a-z/stop-drive-locate.html) **Management-Befehle**

["Deaktivieren der Speicher-Array-Funktion"](https://docs.netapp.com/de-de/e-series-cli/commands-a-z/disable-storagearray.html) ["Aktivieren Sie Storage Array-Funktion"](https://docs.netapp.com/de-de/e-series-cli/commands-a-z/enable-storagearray-feature-file.html) ["Speicherarray auf Aktivieren oder Deaktivieren des automatischen Lastverteilungsabwuchtes einstellen…"](https://docs.netapp.com/de-de/e-series-cli/commands-a-z/set-storagearray-autoloadbalancingenable.html) ["Zeigen Sie das Speicher-Array an"](https://docs.netapp.com/de-de/e-series-cli/commands-a-z/show-storagearray.html)

#### **Input Output Controller (IOC) Dump-Befehle**

["Speichern Sie den I/O-Dump \(Input Output Controller\)"](https://docs.netapp.com/de-de/e-series-cli/commands-a-z/save-ioclog.html)

["Starten Sie den I/O-Dump \(Input Output Controller\)"](https://docs.netapp.com/de-de/e-series-cli/commands-a-z/start-ioclog.html)

#### **MBD-Befehle (Falschverhalten des Laufwerks)**

["Laufwerk austauschen"](https://docs.netapp.com/de-de/e-series-cli/commands-a-z/replace-drive-replacementdrive.html)

["Antrieb zurücksetzen"](https://docs.netapp.com/de-de/e-series-cli/commands-a-z/reset-drive.html)

["Legen Sie den Laufwerksstatus fest"](https://docs.netapp.com/de-de/e-series-cli/commands-a-z/set-drive-operationalstate.html)

["Antrieb stoppen Austauschen"](https://docs.netapp.com/de-de/e-series-cli/commands-a-z/stop-drive-replace.html)

#### **ODX-Befehle (Offloaded Data Transfer)**

["Aktivieren oder Deaktivieren von ODX"](https://docs.netapp.com/de-de/e-series-cli/commands-a-z/set-storagearray-odxenabled.html)

["VAAI aktivieren oder deaktivieren"](https://docs.netapp.com/de-de/e-series-cli/commands-a-z/set-storagearray-vaaienabled.html)

["Zeigen Sie die ODX-Einstellungen für das Storage-Array"](https://docs.netapp.com/de-de/e-series-cli/commands-a-z/show-storagearray-odxsetting.html)

#### **Befehle für die Analyse von Repository-Volumes**

["Prüfen Sie die Repository-Konsistenz"](https://docs.netapp.com/de-de/e-series-cli/commands-a-z/check-repositoryconsistency.html)

#### **Sitzungsbefehle**

["Sitzung einstellen"](https://docs.netapp.com/de-de/e-series-cli/commands-a-z/set-session-erroraction.html)

#### **Befehle des Storage Array**

["Aktivieren der Speicher-Array-Firmware"](https://docs.netapp.com/de-de/e-series-cli/commands-a-z/activate-storagearray-firmware.html) ["Fügen Sie Zertifikat aus dem Array hinzu"](https://docs.netapp.com/de-de/e-series-cli/commands-a-z/add-certificate-from-array.html) ["Zertifikat aus Datei hinzufügen"](https://docs.netapp.com/de-de/e-series-cli/commands-a-z/add-certificate-from-file.html) ["Speicher-Array automatisch konfigurieren"](https://docs.netapp.com/de-de/e-series-cli/commands-a-z/autoconfigure-storagearray.html) ["Automatische Konfiguration von Hot Spares für Speicher-Array"](https://docs.netapp.com/de-de/e-series-cli/commands-a-z/autoconfigure-storagearray-hotspares.html) ["Löschen Sie die Konfiguration des Speicherarrays"](https://docs.netapp.com/de-de/e-series-cli/commands-a-z/clear-storagearray-configuration.html) ["Löschen Sie das Ereignisprotokoll des Speicher-Arrays"](https://docs.netapp.com/de-de/e-series-cli/commands-a-z/clear-storagearray-eventlog.html) ["Löschen Sie den ausstehenden Bereich der Speicher-Array-Firmware"](https://docs.netapp.com/de-de/e-series-cli/commands-a-z/clear-storagearray-firmwarependingarea.html) ["Löschen Sie den Wiederherstellungsmodus für Speicher-Arrays"](https://docs.netapp.com/de-de/e-series-cli/commands-a-z/clear-storagearray-recoverymode.html) ["Sicherheitsschlüssel für Speicher-Array erstellen"](https://docs.netapp.com/de-de/e-series-cli/commands-a-z/create-storagearray-securitykey.html) ["Löschen von Zertifikaten"](https://docs.netapp.com/de-de/e-series-cli/commands-a-z/delete-certificates.html) ["Deaktivieren Sie die Verwaltung der externen Sicherheitsschlüssel"](https://docs.netapp.com/de-de/e-series-cli/commands-a-z/disable-storagearray-externalkeymanagement-file.html) ["Deaktivieren der Speicher-Array-Funktion"](https://docs.netapp.com/de-de/e-series-cli/commands-a-z/disable-storagearray.html) ["Firmware des Speicherarrays herunterladen"](https://docs.netapp.com/de-de/e-series-cli/commands-a-z/download-storagearray-drivefirmware-file.html) ["Laden Sie die Speicher-Array-Firmware/NVSRAM herunter"](https://docs.netapp.com/de-de/e-series-cli/commands-a-z/download-storagearray-firmware.html) ["NVSRAM des Storage-Arrays herunterladen"](https://docs.netapp.com/de-de/e-series-cli/commands-a-z/download-storagearray-nvsram.html) ["Externes Sicherheits-Verschlüsselungsmanagement"](https://docs.netapp.com/de-de/e-series-cli/commands-a-z/enable-storagearray-externalkeymanagement-file.html) ["Aktiviert oder deaktiviert die Berichterstellung für Hostkonnektivität"](https://docs.netapp.com/de-de/e-series-cli/commands-a-z/set-storagearray-hostconnectivityreporting.html) ["Aktivieren Sie Storage Array-Funktion"](https://docs.netapp.com/de-de/e-series-cli/commands-a-z/enable-storagearray-feature-file.html)

["Sicherheitsschlüssel für Speicher-Array exportieren"](https://docs.netapp.com/de-de/e-series-cli/commands-a-z/export-storagearray-securitykey.html) ["Importieren des Sicherheitsschlüssels für das Storage-Array"](https://docs.netapp.com/de-de/e-series-cli/commands-a-z/import-storagearray-securitykey-file.html) ["Laden der Speicher-Array-DBM-Datenbank"](https://docs.netapp.com/de-de/e-series-cli/commands-a-z/load-storagearray-dbmdatabase.html) ["Externen Sicherheitsschlüssel neu erstellen"](https://docs.netapp.com/de-de/e-series-cli/commands-a-z/recreate-storagearray-securitykey.html) ["Diagnosedaten des Speicher-Arrays zurücksetzen"](https://docs.netapp.com/de-de/e-series-cli/commands-a-z/reset-storagearray-diagnosticdata.html) ["Zurücksetzen der Baseline-InfiniBand-Statistiken für das Speicher-Array"](https://docs.netapp.com/de-de/e-series-cli/commands-a-z/reset-storagearray-ibstatsbaseline.html) ["ISCSI-Basisplan für Speicher-Array zurücksetzen"](https://docs.netapp.com/de-de/e-series-cli/commands-a-z/reset-storagearray-iscsistatsbaseline.html) ["RLS-Basisplan für Speicher-Array zurücksetzen"](https://docs.netapp.com/de-de/e-series-cli/commands-a-z/reset-storagearray-rlsbaseline.html) ["Zurücksetzen des Speicher-Array-SAS-PHY-Basisplans"](https://docs.netapp.com/de-de/e-series-cli/commands-a-z/reset-storagearray-sasphybaseline.html) ["Zurücksetzen der SOC-Baseline des Speicherarrays"](https://docs.netapp.com/de-de/e-series-cli/commands-a-z/reset-storagearray-socbaseline.html) ["Volume-Verteilung des Speicherarrays zurücksetzen"](https://docs.netapp.com/de-de/e-series-cli/commands-a-z/reset-storagearray-volumedistribution.html) ["Speicherarray-Konfiguration speichern"](https://docs.netapp.com/de-de/e-series-cli/commands-a-z/save-storagearray-configuration.html) ["Speicher-Array-DBM-Datenbank speichern"](https://docs.netapp.com/de-de/e-series-cli/commands-a-z/save-storagearray-dbmdatabase.html) ["Speicherarray DBM Validator Information file speichern"](https://docs.netapp.com/de-de/e-series-cli/commands-a-z/save-storagearray-dbmvalidatorinfo.html) ["Speichern von Diagnosedaten des Storage-Arrays"](https://docs.netapp.com/de-de/e-series-cli/commands-a-z/save-storage-array-diagnostic-data.html) ["Speichern von Speicher-Array-Ereignissen"](https://docs.netapp.com/de-de/e-series-cli/commands-a-z/save-storagearray-warningevents.html) ["Speicherarray-Firmware-Inventar speichern"](https://docs.netapp.com/de-de/e-series-cli/commands-a-z/save-storagearray-firmwareinventory.html) ["Speichern Sie InfiniBand-Statistiken für das Speicher-Array"](https://docs.netapp.com/de-de/e-series-cli/commands-a-z/save-storagearray-ibstats.html) ["Speichern Sie iSCSI-Statistiken für Speicher-Arrays"](https://docs.netapp.com/de-de/e-series-cli/commands-a-z/save-storagearray-iscsistatistics.html) ["Speichern Sie Performance-Statistiken für das Storage Array"](https://docs.netapp.com/de-de/e-series-cli/commands-a-z/save-storagearray-performancestats.html) ["RLS-Anzahl des Speicher-Arrays speichern"](https://docs.netapp.com/de-de/e-series-cli/commands-a-z/save-storagearray-rlscounts.html) ["Speichern Sie die Anzahl der SAS-PHY-Speicher-Arrays"](https://docs.netapp.com/de-de/e-series-cli/commands-a-z/save-storagearray-sasphycounts.html) ["Speicherarray-SOC-Anzahl speichern"](https://docs.netapp.com/de-de/e-series-cli/commands-a-z/save-storagearray-soccounts.html) ["Speicherarray-Statuserfassung speichern"](https://docs.netapp.com/de-de/e-series-cli/commands-a-z/save-storagearray-statecapture.html) ["Speichern Sie die Supportdaten für das Storage-Array"](https://docs.netapp.com/de-de/e-series-cli/commands-a-z/save-storagearray-supportdata.html) ["Legen Sie das Speicher-Array fest"](https://docs.netapp.com/de-de/e-series-cli/commands-a-z/set-storagearray.html) ["Festlegen der ICMP-Antwort für das Speicherarray"](https://docs.netapp.com/de-de/e-series-cli/commands-a-z/set-storagearray-icmppingresponse.html) ["Legen Sie die IP-Server-IPv4-Adresse des Speicher-Arrays fest"](https://docs.netapp.com/de-de/e-series-cli/commands-a-z/set-storagearray-isnsipv4configurationmethod.html)

["IPv6-Adresse des Speicher-Array iSNS-Servers festlegen"](https://docs.netapp.com/de-de/e-series-cli/commands-a-z/set-storagearray-isnsipv6address.html) ["Stellen Sie den iSNS-Server-Listening-Port des Speicherarrays ein"](https://docs.netapp.com/de-de/e-series-cli/commands-a-z/set-storagearray-isnslisteningport.html) ["ISNS-Serveraktualisierung für Speicher-Array festlegen"](https://docs.netapp.com/de-de/e-series-cli/commands-a-z/set-storagearray-isnsserverrefresh.html) ["Lernzyklus für das Storage-Array einstellen"](https://docs.netapp.com/de-de/e-series-cli/commands-a-z/set-storagearray-learncycledate-controller.html) ["PQ-Validierung des Speicher-Arrays bei rekonstruieren festlegen"](https://docs.netapp.com/de-de/e-series-cli/commands-a-z/set-storagearray-pqvalidateonreconstruct.html) ["Legen Sie den Redundanzmodus für das Storage Array fest"](https://docs.netapp.com/de-de/e-series-cli/commands-a-z/set-storagearray-redundancymode.html) ["Legen Sie Volumes Fest, Die Mit Storage Array-Ressourcen Bereitgestellt Werden"](https://docs.netapp.com/de-de/e-series-cli/commands-a-z/set-storagearray-resourceprovisionedvolumes.html) ["Sicherheitsschlüssel für das Storage-Array festlegen"](https://docs.netapp.com/de-de/e-series-cli/commands-a-z/set-storagearray-securitykey.html) ["Legen Sie die Zeit für das Storage-Array fest"](https://docs.netapp.com/de-de/e-series-cli/commands-a-z/set-storagearray-time.html) ["Stellen Sie die Positionen der Speicherarrays ein"](https://docs.netapp.com/de-de/e-series-cli/commands-a-z/set-storagearray-traypositions.html) ["Legen Sie die nicht benannte Ermittlungssitzung für das Speicher-Array fest"](https://docs.netapp.com/de-de/e-series-cli/commands-a-z/set-storagearray-unnameddiscoverysession.html) ["Zertifikate anzeigen"](https://docs.netapp.com/de-de/e-series-cli/commands-a-z/show-certificates.html) ["Zeigen Sie das Speicher-Array an"](https://docs.netapp.com/de-de/e-series-cli/commands-a-z/show-storagearray.html) ["Automatische Konfiguration des Speicherarrays anzeigen"](https://docs.netapp.com/de-de/e-series-cli/commands-a-z/show-storagearray-autoconfiguration.html) ["Zeigen Sie die DBM-Datenbank des Speicherarrays an"](https://docs.netapp.com/de-de/e-series-cli/commands-a-z/show-storagearray-dbmdatabase.html) ["Anzeige der Host-Konnektivität für das Speicher-Array"](https://docs.netapp.com/de-de/e-series-cli/commands-a-z/show-storagearray-hostconnectivityreporting.html) ["Zeigt die Host-Topologie des Storage-Arrays an"](https://docs.netapp.com/de-de/e-series-cli/commands-a-z/show-storagearray-hosttopology.html) ["Anzeigen der LUN-Zuordnungen des Speicherarrays"](https://docs.netapp.com/de-de/e-series-cli/commands-a-z/show-storagearray-lunmappings.html) ["Zeigen Sie Standards für die Verhandlung von Storage-Arrays an"](https://docs.netapp.com/de-de/e-series-cli/commands-a-z/show-storagearray-iscsinegotiationdefaults.html) ["Zeigen Sie die ODX-Einstellungen für das Storage-Array"](https://docs.netapp.com/de-de/e-series-cli/commands-a-z/show-storagearray-odxsetting.html) ["Zeigt Informationen zur Stromversorgung des Speicherarrays an"](https://docs.netapp.com/de-de/e-series-cli/commands-a-z/show-storagearray-powerinfo.html) ["Zeigt nicht konfigurierte iSCSI-Initiatoren des Speicherarrays an"](https://docs.netapp.com/de-de/e-series-cli/commands-a-z/show-storagearray-unconfigurediscsiinitiators.html) ["Speicherarray unlesbare Sektoren anzeigen"](https://docs.netapp.com/de-de/e-series-cli/commands-a-z/show-storagearray-unreadablesectors.html) ["Zeichenfolge anzeigen"](https://docs.netapp.com/de-de/e-series-cli/commands-a-z/show-textstring.html) ["Starten Sie den Speicher-Array-AutoSupport-Handbuch Entsendung"](https://docs.netapp.com/de-de/e-series-cli/commands-a-z/start-storagearray-autosupport-manualdispatch.html) ["Starten Sie die Diagnose der Konfigurationsdatenbank des Speicher-Arrays"](https://docs.netapp.com/de-de/e-series-cli/commands-a-z/start-storagearray-configdbdiagnostic.html) ["Starten Sie die Aktualisierung des Speicher-Array-iSNS-Servers"](https://docs.netapp.com/de-de/e-series-cli/commands-a-z/start-storagearray-isnsserverrefresh.html) ["Starten Sie die Speicherarray-Suche"](https://docs.netapp.com/de-de/e-series-cli/commands-a-z/start-storagearray-locate.html) ["Die Diagnose der Konfigurationsdatenbank für das Speicher-Array wird angehalten"](https://docs.netapp.com/de-de/e-series-cli/commands-a-z/stop-storagearray-configdbdiagnostic.html) ["Beenden Sie den Download der Speicher-Array-Laufwerk-Firmware"](https://docs.netapp.com/de-de/e-series-cli/commands-a-z/stop-storagearray-drivefirmwaredownload.html) ["Beenden Sie die iSCSI-Sitzung des Speicherarrays"](https://docs.netapp.com/de-de/e-series-cli/commands-a-z/stop-storagearray-iscsisession.html) ["Halten Sie die Position des Speicherarrays an"](https://docs.netapp.com/de-de/e-series-cli/commands-a-z/stop-storagearray-locate.html) ["Validierung des Sicherheitsschlüssels des Storage Arrays"](https://docs.netapp.com/de-de/e-series-cli/commands-a-z/validate-storagearray-securitykey.html) **Fachbefehle**

["Laden Sie die Firmware von Umweltkarten herunter"](https://docs.netapp.com/de-de/e-series-cli/commands-a-z/download-tray-firmware-file.html) ["Laden Sie die Einstellungen für die Fachkonfiguration herunter"](https://docs.netapp.com/de-de/e-series-cli/commands-a-z/download-tray-configurationsettings.html)

["Fach-Protokoll speichern"](https://docs.netapp.com/de-de/e-series-cli/commands-a-z/save-alltrays-logfile.html)

["Anzeige für zulässige Aktion für Schubladendienst einstellen"](https://docs.netapp.com/de-de/e-series-cli/commands-a-z/set-tray-drawer.html)

["Legen Sie das Fach-Attribut fest"](https://docs.netapp.com/de-de/e-series-cli/commands-a-z/set-tray-attribute.html)

["Legen Sie die Tray-ID fest"](https://docs.netapp.com/de-de/e-series-cli/commands-a-z/set-tray-identification.html)

["Legen Sie die Anzeige für die zulässige Aktion für die Fachwartung fest"](https://docs.netapp.com/de-de/e-series-cli/commands-a-z/set-tray-serviceallowedindicator.html)

["Start Fach suchen"](https://docs.netapp.com/de-de/e-series-cli/commands-a-z/start-tray-locate.html)

["Stellen Sie die Position des Fachs ein"](https://docs.netapp.com/de-de/e-series-cli/commands-a-z/stop-tray-locate.html)

#### **Nicht kategorisierte Befehle**

["Fehlerhafte Verbindung des SAS-Ports wiederherstellen"](https://docs.netapp.com/de-de/e-series-cli/commands-a-z/recover-sasport-miswire.html)

["Zeichenfolge anzeigen"](https://docs.netapp.com/de-de/e-series-cli/commands-a-z/show-textstring.html)

### <span id="page-26-0"></span>**Auto-Support-Befehle**

#### **AutoSupport Bundle Erfassungs-Befehle für die E2700 und E5600**

["Erfassen oder Anzeigen eines AutoSupport-Protokolls"](https://docs.netapp.com/de-de/e-series-cli/commands-a-z/smcli-autosupportlog.html)

["Zeigen Sie die Einstellungen für die AutoSupport Bundle-Sammlung an"](https://docs.netapp.com/de-de/e-series-cli/commands-a-z/smcli-autosupportconfig-show.html)

["Zeigen Sie den Zeitplan für die Erfassung von AutoSupport-Meldungen an"](https://docs.netapp.com/de-de/e-series-cli/commands-a-z/smcli-autosupportschedule-show.html)

["Aktivieren oder Deaktivieren von AutoSupport auf der Ebene der EMW-Verwaltungsdomain…"](https://docs.netapp.com/de-de/e-series-cli/commands-a-z/smcli-enable-autosupportfeature.html)

["Aktivieren oder Deaktivieren der AutoSupport OnDemand-Funktion auf Ebene der EMW-Verwaltungsdomäne](https://docs.netapp.com/de-de/e-series-cli/commands-a-z/smcli-enable-disable-autosupportondemand.html) [\(nur SMcli\)"](https://docs.netapp.com/de-de/e-series-cli/commands-a-z/smcli-enable-disable-autosupportondemand.html)

["Aktivieren oder Deaktivieren der AutoSupport OnDemand Remote-Diagnose-Funktion unter…"](https://docs.netapp.com/de-de/e-series-cli/commands-a-z/smcli-enable-disable-autosupportremotediag.html)

["Zeitplan für die Erfassung von AutoSupport-Meldungen zurücksetzen"](https://docs.netapp.com/de-de/e-series-cli/commands-a-z/smcli-autosupportschedule-reset.html)

["Planen der Konfiguration für die automatische Support-Bundle-Sammlung"](https://docs.netapp.com/de-de/e-series-cli/commands-a-z/smcli-supportbundle-schedule.html)

["Geben Sie die AutoSupport-Bereitstellungsmethode an"](https://docs.netapp.com/de-de/e-series-cli/commands-a-z/smcli-autosupportconfig.html)

["Testen Sie die AutoSupport-Konfiguration"](https://docs.netapp.com/de-de/e-series-cli/commands-a-z/smcli-autosupportconfig-test.html)

#### **AutoSupport-Befehle für alle Storage Arrays**

["Aktivieren oder Deaktivieren von AutoSupport \(nur für E2800, E5700 Arrays\)"](https://docs.netapp.com/de-de/e-series-cli/commands-a-z/enable-or-disable-autosupport-individual-arrays.html)

["Speichern Sie die Supportdaten für das Storage-Array"](https://docs.netapp.com/de-de/e-series-cli/commands-a-z/save-storagearray-supportdata.html)

#### **AutoSupport-Befehle für E2800, E5700**

["Aktivieren oder Deaktivieren des AutoSupport Wartungsfensters \(für einzelne E2800 oder E5700 Arrays\)"](https://docs.netapp.com/de-de/e-series-cli/commands-a-z/set-storagearray-autosupportmaintenancewindow.html)

["Aktivieren oder Deaktivieren der AutoSupport OnDemand Funktion \(für einzelne E2800 oder E5700 Arrays\)"](https://docs.netapp.com/de-de/e-series-cli/commands-a-z/set-storagearray-autosupportondemand.html)

["Aktivieren oder Deaktivieren der AutoSupport Remote Diagnostics Funktion \(für einzelne E2800 oder E5700](https://docs.netapp.com/de-de/e-series-cli/commands-a-z/set-storagearray-autosupportremotediag.html) [Arrays\)"](https://docs.netapp.com/de-de/e-series-cli/commands-a-z/set-storagearray-autosupportremotediag.html)

["Abrufen eines AutoSupport-Protokolls \(für einzelne E2800 oder E5700 Arrays\)"](https://docs.netapp.com/de-de/e-series-cli/commands-a-z/save-storagearray-autosupport-log.html)

["Zurücksetzen des AutoSupport Nachrichtenüberfassungszeitplans \(für einzelne E2800 oder E5700 Arrays\)"](https://docs.netapp.com/de-de/e-series-cli/commands-a-z/reset-storagearray-autosupport-schedule.html)

["Zeigen der AutoSupport Konfiguration \(für E2800 oder E5700 Storage-Arrays\)"](https://docs.netapp.com/de-de/e-series-cli/commands-a-z/show-storagearray-autosupport.html)

["Festlegen eines AutoSupport Nachrichtenüberfassungsplans \(für einzelne E2800 oder E5700 Arrays\)"](https://docs.netapp.com/de-de/e-series-cli/commands-a-z/set-storagearray-autosupport-schedule.html)

["Angabe der AutoSupport HTTP\(S\)-Bereitstellungsmethode \(für einzelne E2800 oder E5700 Arrays\)"](https://docs.netapp.com/de-de/e-series-cli/commands-a-z/set-autosupport-https-delivery-method-e2800-e5700.html)

["Festlegen der Bereitstellungsmethode für die E-Mail \(SMTP\) \(für einzelne E2800 oder E5700 Arrays\)"](https://docs.netapp.com/de-de/e-series-cli/commands-a-z/set-email-smtp-delivery-method-e2800-e5700.html)

["Testen von AutoSupport-Bereitstellungseinstellungen \(für einzelne E2800 oder E5700 Arrays\)"](https://docs.netapp.com/de-de/e-series-cli/commands-a-z/start-storagearray-autosupport-deliverytest.html)

### <span id="page-27-0"></span>**Spiegelungsbefehle**

#### **Befehle für asynchrone Spiegelung**

["Aktivieren Sie die asynchrone Spiegelung"](https://docs.netapp.com/de-de/e-series-cli/commands-a-z/activate-asynchronous-mirroring.html) ["Fügen Sie ein Volume zur asynchronen Spiegelgruppe hinzu"](https://docs.netapp.com/de-de/e-series-cli/commands-a-z/add-volume-asyncmirrorgroup.html) ["Abbrechen der Umkehrung der asynchronen Spiegelgruppe"](https://docs.netapp.com/de-de/e-series-cli/commands-a-z/stop-asyncmirrorgroup-rolechange.html) ["Überprüfen Sie die Konsistenz der asynchronen Spiegelgruppe"](https://docs.netapp.com/de-de/e-series-cli/commands-a-z/check-asyncmirrorgroup-repositoryconsistency.html) ["Löschen Sie den asynchronen Spiegelungsfehler"](https://docs.netapp.com/de-de/e-series-cli/commands-a-z/clear-asyncmirrorfault.html) ["Asynchrone Spiegelgruppe erstellen"](https://docs.netapp.com/de-de/e-series-cli/commands-a-z/create-asyncmirrorgroup.html) ["Deaktivieren Sie die asynchrone Spiegelung"](https://docs.netapp.com/de-de/e-series-cli/commands-a-z/deactivate-storagearray.html) ["Asynchrone Spiegelgruppe löschen"](https://docs.netapp.com/de-de/e-series-cli/commands-a-z/delete-asyncmirrorgroup.html) ["Festlegung des asynchronen gespiegelten Paars"](https://docs.netapp.com/de-de/e-series-cli/commands-a-z/establish-asyncmirror-volume.html)

["Entfernen Sie ein unvollständiges, asynchrones gespiegeltes Paar aus asynchroner Spiegelgruppe"](https://docs.netapp.com/de-de/e-series-cli/commands-a-z/remove-asyncmirrorgroup.html) ["Entfernen Sie ein Volume aus der asynchronen Spiegelgruppe"](https://docs.netapp.com/de-de/e-series-cli/commands-a-z/remove-volume-asyncmirrorgroup.html) ["Statistiken für asynchrone Spiegelgruppen werden zurückgesetzt"](https://docs.netapp.com/de-de/e-series-cli/commands-a-z/reset-storagearray-arvmstats-asyncmirrorgroup.html) ["ISCSI-IP-Adresse zurücksetzen"](https://docs.netapp.com/de-de/e-series-cli/commands-a-z/reset-iscsiipaddress.html) ["Setzen Sie die asynchrone Spiegelgruppe fort"](https://docs.netapp.com/de-de/e-series-cli/commands-a-z/resume-asyncmirrorgroup.html) ["Speichern Sie die Statistiken der asynchronen Spiegelgruppe"](https://docs.netapp.com/de-de/e-series-cli/commands-a-z/save-storagearray-arvmstats-asyncmirrorgroup.html) ["Legen Sie die asynchrone Spiegelgruppe fest"](https://docs.netapp.com/de-de/e-series-cli/commands-a-z/set-asyncmirrorgroup.html) ["Zeigen Sie asynchrone Spiegelgruppen an"](https://docs.netapp.com/de-de/e-series-cli/commands-a-z/show-asyncmirrorgroup-summary.html) ["Fortschritt der Synchronisierung der asynchronen Spiegelgruppe anzeigen"](https://docs.netapp.com/de-de/e-series-cli/commands-a-z/show-asyncmirrorgroup-synchronizationprogress.html) ["Starten Sie die asynchrone Spiegelsynchronisierung"](https://docs.netapp.com/de-de/e-series-cli/commands-a-z/start-asyncmirrorgroup-synchronize.html) ["Unterbrechen Sie die asynchrone Spiegelgruppe"](https://docs.netapp.com/de-de/e-series-cli/commands-a-z/suspend-asyncmirrorgroup.html) ["Testen Sie die Konnektivität der asynchronen Spiegelgruppe"](https://docs.netapp.com/de-de/e-series-cli/commands-a-z/diagnose-asyncmirrorgroup.html)

#### **Befehle für synchrones Spiegeln**

["Aktivieren Sie Synchronous Mirroring"](https://docs.netapp.com/de-de/e-series-cli/commands-a-z/activate-synchronous-mirroring.html) ["Überprüfen Sie den Status der synchronen Spiegelung"](https://docs.netapp.com/de-de/e-series-cli/commands-a-z/check-syncmirror.html) ["Synchrones Spiegeln erstellen"](https://docs.netapp.com/de-de/e-series-cli/commands-a-z/create-syncmirror.html) ["Deaktivieren Sie die synchrone Spiegelung"](https://docs.netapp.com/de-de/e-series-cli/commands-a-z/deactivate-storagearray-feature.html) ["Diagnose des synchronen Spiegelns"](https://docs.netapp.com/de-de/e-series-cli/commands-a-z/diagnose-syncmirror.html) ["Synchrones Spiegeln bei Repository Volume neu erstellen"](https://docs.netapp.com/de-de/e-series-cli/commands-a-z/recreate-storagearray-mirrorrepository.html) ["Synchrones Spiegeln entfernen"](https://docs.netapp.com/de-de/e-series-cli/commands-a-z/remove-syncmirror.html) ["Wiederaufnahme der synchronen Spiegelung"](https://docs.netapp.com/de-de/e-series-cli/commands-a-z/resume-syncmirror.html) ["Legt synchrones Spiegeln fest"](https://docs.netapp.com/de-de/e-series-cli/commands-a-z/set-syncmirror.html) ["Anzeige der Kandidaten für synchrones Spiegeln von Volumes"](https://docs.netapp.com/de-de/e-series-cli/commands-a-z/show-syncmirror-candidates.html) ["Synchronous Mirroring Volume Synchronisation anzeigen"](https://docs.netapp.com/de-de/e-series-cli/commands-a-z/show-syncmirror-synchronizationprogress.html) ["Synchronisierung der synchronen Spiegelung starten"](https://docs.netapp.com/de-de/e-series-cli/commands-a-z/start-syncmirror-primary-synchronize.html) ["Unterbrechen Sie die synchrone Spiegelung"](https://docs.netapp.com/de-de/e-series-cli/commands-a-z/suspend-syncmirror-primaries.html)

### <span id="page-28-0"></span>**Befehle zur Performance-Optimierung**

#### **Befehle für automatischen Lastausgleich**

["Statistiken zum automatischen Lastenausgleich speichern"](https://docs.netapp.com/de-de/e-series-cli/commands-a-z/save-storagearray-autoloadbalancestatistics-file.html)

["Legen Sie fest, dass das Speicherarray den automatischen Lastausgleich aktiviert oder deaktiviert"](https://docs.netapp.com/de-de/e-series-cli/commands-a-z/set-storagearray-autoloadbalancingenable.html)

#### **SSD-Cache-Befehle**

["Fügen Sie Laufwerke zum SSD-Cache hinzu"](https://docs.netapp.com/de-de/e-series-cli/commands-a-z/add-drives-to-ssd-cache.html) ["Ändern Sie den Applikationstyp für den SSD-Cache"](https://docs.netapp.com/de-de/e-series-cli/commands-a-z/change-ssd-cache-application-type.html) ["Erstellen Sie den SSD-Cache"](https://docs.netapp.com/de-de/e-series-cli/commands-a-z/create-ssdcache.html) ["Löschen des SSD-Caches"](https://docs.netapp.com/de-de/e-series-cli/commands-a-z/delete-ssdcache.html) ["Entfernen Sie Laufwerke aus dem SSD-Cache"](https://docs.netapp.com/de-de/e-series-cli/commands-a-z/remove-drives-from-ssd-cache.html) ["Umbenennen des SSD-Caches"](https://docs.netapp.com/de-de/e-series-cli/commands-a-z/rename-ssd-cache.html) ["Setzen Sie den SSD-Cache wieder ein"](https://docs.netapp.com/de-de/e-series-cli/commands-a-z/resume-ssdcache.html) ["Legen Sie den SSD-Cache für ein Volume fest"](https://docs.netapp.com/de-de/e-series-cli/commands-a-z/set-volume-ssdcacheenabled.html) ["Zeigt den SSD-Cache an"](https://docs.netapp.com/de-de/e-series-cli/commands-a-z/show-ssd-cache.html) ["Zeigt SSD-Cache-Statistiken an"](https://docs.netapp.com/de-de/e-series-cli/commands-a-z/show-ssd-cache-statistics.html) ["Starten Sie die SSD-Cache-Suche"](https://docs.netapp.com/de-de/e-series-cli/commands-a-z/start-ssdcache-locate.html) ["Start der SSD-Cache-Performance-Modellierung"](https://docs.netapp.com/de-de/e-series-cli/commands-a-z/start-ssdcache-performancemodeling.html) ["Stoppen Sie die Suche im SSD-Cache"](https://docs.netapp.com/de-de/e-series-cli/commands-a-z/stop-ssdcache-locate.html) ["Stoppen Sie die Performance-Modellierung des SSD-Caches"](https://docs.netapp.com/de-de/e-series-cli/commands-a-z/stop-ssdcache-performancemodeling.html) ["Unterbrechen Sie den SSD-Cache"](https://docs.netapp.com/de-de/e-series-cli/commands-a-z/suspend-ssdcache.html)

## <span id="page-29-0"></span>**Replikationsbefehle**

#### **Befehle von Konsistenzgruppen**

["Mitglied der Konsistenzgruppe hinzufügen"](https://docs.netapp.com/de-de/e-series-cli/commands-a-z/set-consistencygroup-addcgmembervolume.html) ["Erstellen einer Konsistenzgruppe"](https://docs.netapp.com/de-de/e-series-cli/commands-a-z/create-consistencygroup.html) ["Erstellen des Snapshot Images von Konsistenzgruppen"](https://docs.netapp.com/de-de/e-series-cli/commands-a-z/create-cgsnapimage-consistencygroup.html) ["Erstellen eines Snapshot Volume für Konsistenzgruppen"](https://docs.netapp.com/de-de/e-series-cli/commands-a-z/create-cgsnapvolume.html) ["Erstellen einer Volume-Zuordnung von Konsistenzgruppen für Snapshot"](https://docs.netapp.com/de-de/e-series-cli/commands-a-z/create-mapping-cgsnapvolume.html) ["Löschen der Konsistenzgruppe"](https://docs.netapp.com/de-de/e-series-cli/commands-a-z/delete-consistencygroup.html) ["Löschen des Snapshot Images der Konsistenzgruppe"](https://docs.netapp.com/de-de/e-series-cli/commands-a-z/delete-cgsnapimage-consistencygroup.html)

["Löschen des Snapshot Volumes der Konsistenzgruppe"](https://docs.netapp.com/de-de/e-series-cli/commands-a-z/delete-sgsnapvolume.html) ["Entfernen Sie das Mitglied-Volume aus der Konsistenzgruppe"](https://docs.netapp.com/de-de/e-series-cli/commands-a-z/remove-member-volume-from-consistency-group.html) ["Setzen Sie das Snapshot-Volumen der Konsistenzgruppe fort"](https://docs.netapp.com/de-de/e-series-cli/commands-a-z/resume-cgsnapvolume.html) ["Legen Sie die Attribute für Konsistenzgruppen fest"](https://docs.netapp.com/de-de/e-series-cli/commands-a-z/set-consistency-group-attributes.html) ["Legen Sie das Snapshot Volume für Konsistenzgruppen fest"](https://docs.netapp.com/de-de/e-series-cli/commands-a-z/set-cgsnapvolume.html) ["Zeigt die Konsistenzgruppe an"](https://docs.netapp.com/de-de/e-series-cli/commands-a-z/show-consistencygroup.html) ["Zeigt das Snapshot Image für Konsistenzgruppen an"](https://docs.netapp.com/de-de/e-series-cli/commands-a-z/show-cgsnapimage.html) ["Starten Sie das Rollback von Consistency Group Snapshot"](https://docs.netapp.com/de-de/e-series-cli/commands-a-z/start-cgsnapimage-rollback.html) ["Anhalten des Rollbacks von Snapshots der Konsistenzgruppe"](https://docs.netapp.com/de-de/e-series-cli/commands-a-z/stop-cgsnapimage-rollback.html) ["Stoppen Sie das Snapshot Volume für Konsistenzgruppen"](https://docs.netapp.com/de-de/e-series-cli/commands-a-z/stop-cgsnapvolume.html) ["Beenden Sie ausstehende Snapshot Images auf Konsistenzgruppe"](https://docs.netapp.com/de-de/e-series-cli/commands-a-z/stop-consistencygroup-pendingsnapimagecreation.html)

#### **Befehle für die Analyse von Repository-Volumes**

["Prüfen Sie die Repository-Konsistenz"](https://docs.netapp.com/de-de/e-series-cli/commands-a-z/check-repositoryconsistency.html)

#### **Befehle der Snapshot-Gruppe**

["Erstellen Sie eine Snapshot-Gruppe"](https://docs.netapp.com/de-de/e-series-cli/commands-a-z/create-snapgroup.html)

- ["Snapshot Volume löschen"](https://docs.netapp.com/de-de/e-series-cli/commands-a-z/delete-snapvolume.html)
- ["Snapshot-Gruppe neu beleben"](https://docs.netapp.com/de-de/e-series-cli/commands-a-z/revive-snapgroup.html)
- ["Legen Sie die Attribute für Snapshot-Gruppen fest"](https://docs.netapp.com/de-de/e-series-cli/commands-a-z/set-snapgroup.html)
- ["Legen Sie den Medienscan für Snapshot-Gruppen fest"](https://docs.netapp.com/de-de/e-series-cli/commands-a-z/set-snapgroup-mediascanenabled.html)
- ["Legen Sie die Kapazität des Volume für das Snapshot-Gruppen-Repository fest"](https://docs.netapp.com/de-de/e-series-cli/commands-a-z/set-snapgroup-increase-decreaserepositorycapacity.html)
- ["Legen Sie den Zeitplan für Snapshot-Gruppen fest"](https://docs.netapp.com/de-de/e-series-cli/commands-a-z/set-snapgroup-enableschedule.html)
- ["Legen Sie den SSD-Cache für ein Volume fest"](https://docs.netapp.com/de-de/e-series-cli/commands-a-z/set-volume-ssdcacheenabled.html)
- ["Zeigen Sie die Snapshot-Gruppe an"](https://docs.netapp.com/de-de/e-series-cli/commands-a-z/show-snapgroup.html)
- ["Beenden Sie die Snapshot-Gruppe, bis Snapshot-Images nicht mehr verfügbar sind"](https://docs.netapp.com/de-de/e-series-cli/commands-a-z/stop-pendingsnapimagecreation.html)

#### **Befehle für das Snapshot Image**

- ["Erstellen von Snapshot Images"](https://docs.netapp.com/de-de/e-series-cli/commands-a-z/create-snapimage.html)
- ["Snapshot Image löschen"](https://docs.netapp.com/de-de/e-series-cli/commands-a-z/delete-snapimage.html)
- ["Setzen Sie das Rollback von Snapshot-Bildern fort"](https://docs.netapp.com/de-de/e-series-cli/commands-a-z/resume-snapimage-rollback.html)

["Zeigen Sie das Snapshot Image an"](https://docs.netapp.com/de-de/e-series-cli/commands-a-z/show-snapimage.html)

["Starten Sie das Rollback von Snapshot Image"](https://docs.netapp.com/de-de/e-series-cli/commands-a-z/start-snapimage-rollback.html)

["Stoppen Sie das Rollback von Snapshot-Bildern"](https://docs.netapp.com/de-de/e-series-cli/commands-a-z/stop-snapimage-rollback.html)

#### **Befehle für Snapshot Volume**

["Erstellen eines schreibgeschützten Snapshot-Volumes"](https://docs.netapp.com/de-de/e-series-cli/commands-a-z/create-read-only-snapshot-volume.html) ["Erstellen eines Snapshot Volume"](https://docs.netapp.com/de-de/e-series-cli/commands-a-z/create-snapshot-volume.html) ["Snapshot-Gruppe löschen"](https://docs.netapp.com/de-de/e-series-cli/commands-a-z/delete-snapgroup.html) ["Benennen Sie das Snapshot-Volume um"](https://docs.netapp.com/de-de/e-series-cli/commands-a-z/set-snapvolume.html) ["Setzen Sie das Snapshot-Volumen wieder ein"](https://docs.netapp.com/de-de/e-series-cli/commands-a-z/resume-snapvolume.html) ["Snapshot Volumen neu beleben"](https://docs.netapp.com/de-de/e-series-cli/commands-a-z/revive-snapvolume.html) ["Legen Sie den schreibgeschützten Snapshot-Datenträger auf Lese-/Schreib-Volumen fest"](https://docs.netapp.com/de-de/e-series-cli/commands-a-z/set-snapvolume-converttoreadwrite.html) ["Legen Sie den Datenträger-Scan für Snapshot-Volumes fest"](https://docs.netapp.com/de-de/e-series-cli/commands-a-z/set-snapvolume-mediascanenabled.html) ["Legen Sie die Kapazität des Snapshot Volume-Repository fest"](https://docs.netapp.com/de-de/e-series-cli/commands-a-z/set-snapvolume-increase-decreaserepositorycapacity.html) ["Legen Sie den SSD-Cache für ein Volume fest"](https://docs.netapp.com/de-de/e-series-cli/commands-a-z/set-volume-ssdcacheenabled.html) ["Zeigen Sie Snapshot Volumes an"](https://docs.netapp.com/de-de/e-series-cli/commands-a-z/show-snapvolume.html) ["Stoppen Sie das Snapshot Volume"](https://docs.netapp.com/de-de/e-series-cli/commands-a-z/stop-snapvolume.html)

#### **Befehle für Volume-Kopien**

["Erstellung von Volume-Kopien"](https://docs.netapp.com/de-de/e-series-cli/commands-a-z/create-volumecopy.html) ["Volume-Kopie erneut kopieren"](https://docs.netapp.com/de-de/e-series-cli/commands-a-z/recopy-volumecopy-target.html) ["Volume-Kopie entfernen"](https://docs.netapp.com/de-de/e-series-cli/commands-a-z/remove-volumecopy-target.html) ["Legen Sie die Volume-Kopie fest"](https://docs.netapp.com/de-de/e-series-cli/commands-a-z/set-volumecopy-target.html) ["Zeigt Volume-Kopien an"](https://docs.netapp.com/de-de/e-series-cli/commands-a-z/show-volumecopy.html) ["Kandidaten für Volume-Kopien anzeigen"](https://docs.netapp.com/de-de/e-series-cli/commands-a-z/show-volumecopy-sourcecandidates.html) ["Kandidaten für Volume-Kopien anzeigen"](https://docs.netapp.com/de-de/e-series-cli/commands-a-z/show-volumecopy-source-targetcandidates.html) ["Stoppen Sie die Volume-Kopie"](https://docs.netapp.com/de-de/e-series-cli/commands-a-z/stop-volumecopy-target-source.html)

### <span id="page-31-0"></span>**Sicherheitsbefehle**

#### **Befehle für das Audit-Protokoll-Management**

["Löschen von Audit-Log-Datensätzen"](https://docs.netapp.com/de-de/e-series-cli/commands-a-z/delete-auditlog.html) ["Speichern Sie Audit-Log-Datensätze"](https://docs.netapp.com/de-de/e-series-cli/commands-a-z/save-auditlog.html) ["Legen Sie die Einstellungen für das Prüfprotokoll fest"](https://docs.netapp.com/de-de/e-series-cli/commands-a-z/set-auditlog.html) ["Zeigt die Konfiguration des Prüfprotokolls an"](https://docs.netapp.com/de-de/e-series-cli/commands-a-z/show-auditlog-configuration.html) ["Zeigt die Zusammenfassung des Prüfprotokolls an"](https://docs.netapp.com/de-de/e-series-cli/commands-a-z/show-auditlog-summary.html)

#### **Authentifizierungsbefehle**

["Erste Schritte mit der Authentifizierung"](https://docs.netapp.com/de-de/e-series-cli/commands-a-z/getting-started-with-authentication.html) ["Verzeichnisserver für Speicher-Array erstellen"](https://docs.netapp.com/de-de/e-series-cli/commands-a-z/create-storagearray-directoryserver.html) ["Verzeichnisserver des Speicher-Arrays löschen"](https://docs.netapp.com/de-de/e-series-cli/commands-a-z/delete-storagearray-directoryservers.html) ["Anmeldebanner für Speicher-Array löschen"](https://docs.netapp.com/de-de/e-series-cli/commands-a-z/delete-storagearray-loginbanner.html) ["Anzeige der Benutzersitzung des Speicher-Arrays"](https://docs.netapp.com/de-de/e-series-cli/commands-a-z/show-storagearray-usersession.html) ["Entfernen Sie die Rollenzuordnung des Verzeichnisservers des Speicherarrays"](https://docs.netapp.com/de-de/e-series-cli/commands-a-z/remove-storagearray-directoryserver.html) ["Anmeldebanner für Storage Array speichern"](https://docs.netapp.com/de-de/e-series-cli/commands-a-z/save-storagearray-loginbanner.html) ["Verzeichnisserver für Speicher-Array festlegen"](https://docs.netapp.com/de-de/e-series-cli/commands-a-z/set-storagearray-directoryserver.html) ["Legen Sie die Rollenzuordnung für den Verzeichnisserver des Speicherarrays fest"](https://docs.netapp.com/de-de/e-series-cli/commands-a-z/set-storagearray-directoryserver-roles.html) ["Lokales Benutzerpasswort oder Symbolkennwort für das Speicher-Array festlegen"](https://docs.netapp.com/de-de/e-series-cli/commands-a-z/set-storagearray-localusername.html) ["Anmeldebanner für Storage-Arrays festlegen"](https://docs.netapp.com/de-de/e-series-cli/commands-a-z/set-storagearray-loginbanner.html) ["Legen Sie die Managementoberfläche für das Storage Array fest"](https://docs.netapp.com/de-de/e-series-cli/commands-a-z/set-storagearray-managementinterface.html) ["Legen Sie die Kennwortlänge des Speicher-Arrays fest"](https://docs.netapp.com/de-de/e-series-cli/commands-a-z/set-storagearray-passwordlength.html) ["Benutzersitzung für Speicher-Array festlegen"](https://docs.netapp.com/de-de/e-series-cli/commands-a-z/set-storagearray-usersession.html) ["Zusammenfassung der Verzeichnisdienste des Speicherarrays anzeigen"](https://docs.netapp.com/de-de/e-series-cli/commands-a-z/show-storagearray-directoryservices-summary.html) ["Testen Sie den Verzeichnisserver des Storage Array"](https://docs.netapp.com/de-de/e-series-cli/commands-a-z/start-storagearray-directoryservices-test.html) **Zertifikatmanagementbefehle für E2800 und E5700 Controller**

- ["Zertifikatssignierungsanforderung für Webserver generieren \(CSR\)"](https://docs.netapp.com/de-de/e-series-cli/commands-a-z/save-controller-arraymanagementcsr.html)
- ["Vom Server signiertes Zertifikat installieren"](https://docs.netapp.com/de-de/e-series-cli/commands-a-z/download-controller-arraymanagementservercertificate.html)
- ["Installieren Sie Root-/Intermediate-CA-Zertifikate"](https://docs.netapp.com/de-de/e-series-cli/commands-a-z/download-controller-cacertificate.html)
- ["Installieren Sie vertrauenswürdige CA-Zertifikate"](https://docs.netapp.com/de-de/e-series-cli/commands-a-z/download-controller-trustedcertificate.html)

["Installierte vertrauenswürdige CA-Zertifikate entfernen"](https://docs.netapp.com/de-de/e-series-cli/commands-a-z/delete-storagearray-trustedcertificate.html) ["Entfernen des installierten signierten Zertifikats"](https://docs.netapp.com/de-de/e-series-cli/commands-a-z/delete-controller-cacertificate.html) ["Installiertes signiertes Zertifikat zurücksetzen"](https://docs.netapp.com/de-de/e-series-cli/commands-a-z/reset-controller-arraymanagementsignedcertificate.html) ["Abrufen der installierten CA-Zertifikate"](https://docs.netapp.com/de-de/e-series-cli/commands-a-z/save-controller-cacertificate.html) ["Abrufen des installierten Serverzertifikats"](https://docs.netapp.com/de-de/e-series-cli/commands-a-z/save-controller-arraymanagementsignedcertificate.html) ["Abrufen der installierten vertrauenswürdigen CA-Zertifikate"](https://docs.netapp.com/de-de/e-series-cli/commands-a-z/save-storagearray-trustedcertificate.html) ["Legen Sie die Einstellungen für die Überprüfung des Zertifikatsperrufs"](https://docs.netapp.com/de-de/e-series-cli/commands-a-z/set-storagearray-revocationchecksettings.html) ["Zeigen Sie die Einstellungen für die Überprüfung des Zertifikatsannulfs"](https://docs.netapp.com/de-de/e-series-cli/commands-a-z/show-storagearray-revocationchecksettings.html) ["Zusammenfassung der installierten Root-/Intermediate-CA-Zertifikate anzeigen"](https://docs.netapp.com/de-de/e-series-cli/commands-a-z/show-controller-cacertificate.html) ["Zusammenfassung der installierten vertrauenswürdigen CA-Zertifikate anzeigen"](https://docs.netapp.com/de-de/e-series-cli/commands-a-z/show-storagearray-trustedcertificate-summary.html) ["Zeigt ein signiertes Zertifikat an"](https://docs.netapp.com/de-de/e-series-cli/commands-a-z/show-controller-arraymanagementsignedcertificate-summary.html) ["Starten Sie den Zertifikatsannullierungsversuch OCSP-Server-Test"](https://docs.netapp.com/de-de/e-series-cli/commands-a-z/start-storagearray-ocspresponderurl-test.html)

#### **Zertifikatmanagementbefehle für die EF600**

["Fügen Sie eine Array-Bezeichnung hinzu"](https://docs.netapp.com/de-de/e-series-cli/commands-a-z/add-array-label.html)

["Entfernen Sie die Array-Beschriftung"](https://docs.netapp.com/de-de/e-series-cli/commands-a-z/remove-array-label.html)

["Array-Beschriftung anzeigen"](https://docs.netapp.com/de-de/e-series-cli/commands-a-z/show-array-label.html)

#### **Datenbankbefehle**

["Löschen Sie die Konfiguration des Speicherarrays"](https://docs.netapp.com/de-de/e-series-cli/commands-a-z/clear-storagearray-configuration.html)

["Löschen Sie den Wiederherstellungsmodus für Speicher-Arrays"](https://docs.netapp.com/de-de/e-series-cli/commands-a-z/clear-storagearray-recoverymode.html)

["Laden der Speicher-Array-DBM-Datenbank"](https://docs.netapp.com/de-de/e-series-cli/commands-a-z/load-storagearray-dbmdatabase.html)

["Speicher-Array-DBM-Datenbank speichern"](https://docs.netapp.com/de-de/e-series-cli/commands-a-z/save-storagearray-dbmdatabase.html)

["Speicherarray DBM Validator Information file speichern"](https://docs.netapp.com/de-de/e-series-cli/commands-a-z/save-storagearray-dbmvalidatorinfo.html)

["Zeigen Sie die DBM-Datenbank des Speicherarrays an"](https://docs.netapp.com/de-de/e-series-cli/commands-a-z/show-storagearray-dbmdatabase.html)

["Starten Sie die Diagnose der Konfigurationsdatenbank des Speicher-Arrays"](https://docs.netapp.com/de-de/e-series-cli/commands-a-z/start-storagearray-configdbdiagnostic.html)

["Beenden der Konfigurationsdiagnose des Speicher-Arrays"](https://docs.netapp.com/de-de/e-series-cli/commands-a-z/stop-storagearray-configdbdiagnostic.html)

#### **Integrierte Befehle für die Verwaltung externer Schlüssel**

["Erste Schritte mit externem Verschlüsselungsmanagement"](https://docs.netapp.com/de-de/e-series-cli/commands-a-z/set-storagearray-externalkeymanagement.html)

["Erste Schritte mit internem Verschlüsselungsmanagement"](https://docs.netapp.com/de-de/e-series-cli/commands-a-z/getting-started-with-internal-key-management.html)

["Sicherheitsschlüssel für Speicher-Array erstellen"](https://docs.netapp.com/de-de/e-series-cli/commands-a-z/create-storagearray-securitykey.html) ["Deaktivieren Sie die Verwaltung der externen Sicherheitsschlüssel"](https://docs.netapp.com/de-de/e-series-cli/commands-a-z/disable-storagearray-externalkeymanagement-file.html) ["Externes Sicherheits-Verschlüsselungsmanagement"](https://docs.netapp.com/de-de/e-series-cli/commands-a-z/enable-storagearray-externalkeymanagement-file.html) ["Sicherheitsschlüssel für Speicher-Array exportieren"](https://docs.netapp.com/de-de/e-series-cli/commands-a-z/export-storagearray-securitykey.html) ["Importieren des Sicherheitsschlüssels für das Storage-Array"](https://docs.netapp.com/de-de/e-series-cli/commands-a-z/import-storagearray-securitykey-file.html) ["Legen Sie die FIPS-Laufwerk-Sicherheitskennung fest"](https://docs.netapp.com/de-de/e-series-cli/commands-a-z/set-storagearray-externalkeymanagement.html) ["Einstellungen für die externe Schlüsselverwaltung festlegen"](https://docs.netapp.com/de-de/e-series-cli/commands-a-z/set-storagearray-externalkeymanagement.html) ["Sicherheitsschlüssel für das Storage-Array festlegen"](https://docs.netapp.com/de-de/e-series-cli/commands-a-z/set-storagearray-externalkeymanagement.html) ["Starten Sie das Löschen des sicheren FDE-Laufwerks"](https://docs.netapp.com/de-de/e-series-cli/commands-a-z/start-secureerase-drive.html) ["Testen der Kommunikation zum externen Verschlüsselungsmanagement"](https://docs.netapp.com/de-de/e-series-cli/commands-a-z/start-storagearray-externalkeymanagement-test.html) ["Validierung des Sicherheitsschlüssels des Storage Arrays"](https://docs.netapp.com/de-de/e-series-cli/commands-a-z/validate-storagearray-securitykey.html)

#### **Befehle für die externe Schlüsselverwaltung, die sich auf Zertifikate beziehen**

["Abrufen der CSR-Anforderung für das installierte Schlüsselmanagement"](https://docs.netapp.com/de-de/e-series-cli/commands-a-z/save-storagearray-keymanagementclientcsr.html) ["Externes Verschlüsselungsmanagementzertifikat für das Speicher-Array installieren"](https://docs.netapp.com/de-de/e-series-cli/commands-a-z/download-storagearray-keymanagementcertificate.html) ["Entfernen des installierten externen Verschlüsselungsmanagementzertifikats"](https://docs.netapp.com/de-de/e-series-cli/commands-a-z/delete-storagearray-keymanagementcertificate.html) ["Abrufen des installierten externen Verschlüsselungsmanagementzertifikats"](https://docs.netapp.com/de-de/e-series-cli/commands-a-z/save-storagearray-keymanagementcertificate.html)

### <span id="page-34-0"></span>**Personalbefehle für die Speicherüberwachung**

["Anzeige der Benutzersitzung des Speicher-Arrays"](https://docs.netapp.com/de-de/e-series-cli/commands-a-z/show-storagearray-usersession.html) ["Anmeldebanner für Storage Array speichern"](https://docs.netapp.com/de-de/e-series-cli/commands-a-z/save-storagearray-loginbanner.html) ["Sitzung einstellen"](https://docs.netapp.com/de-de/e-series-cli/commands-a-z/set-session-erroraction.html) ["Lokales Benutzerpasswort oder Symbolkennwort für das Speicher-Array festlegen"](https://docs.netapp.com/de-de/e-series-cli/commands-a-z/set-storagearray-localusername.html) ["Fortschritt der Synchronisierung der asynchronen Spiegelgruppe anzeigen"](https://docs.netapp.com/de-de/e-series-cli/commands-a-z/show-asyncmirrorgroup-synchronizationprogress.html) ["Zeigen Sie asynchrone Spiegelgruppen an"](https://docs.netapp.com/de-de/e-series-cli/commands-a-z/show-asyncmirrorgroup-summary.html) ["Zeigen der AutoSupport Konfiguration \(für E2800 oder E5700 Storage-Arrays\)"](https://docs.netapp.com/de-de/e-series-cli/commands-a-z/show-storagearray-autosupport.html) ["Zeigt die Konsistenzgruppe an"](https://docs.netapp.com/de-de/e-series-cli/commands-a-z/show-consistencygroup.html) ["Zeigt das Snapshot Image für Konsistenzgruppen an"](https://docs.netapp.com/de-de/e-series-cli/commands-a-z/show-cgsnapimage.html) ["Zeigen Sie den Controller an"](https://docs.netapp.com/de-de/e-series-cli/commands-a-z/show-controller.html) ["Zeigt den Controller-NVSRAM"](https://docs.netapp.com/de-de/e-series-cli/commands-a-z/show-controller-nvsram.html)

["Zeigt aktuelle iSCSI-Sitzungen an"](https://docs.netapp.com/de-de/e-series-cli/commands-a-z/show-iscsisessions.html) ["Zeigen Sie den Festplattenpool an"](https://docs.netapp.com/de-de/e-series-cli/commands-a-z/show-diskpool.html) ["Laufwerk anzeigen"](https://docs.netapp.com/de-de/e-series-cli/commands-a-z/show-alldrives.html) ["Zeigen Sie die Drive-Channel-Statistiken an"](https://docs.netapp.com/de-de/e-series-cli/commands-a-z/show-drivechannel-stats.html) ["Fortschritt des Laufwerks-Downloads anzeigen"](https://docs.netapp.com/de-de/e-series-cli/commands-a-z/show-alldrives-downloadprogress.html) ["Zeigt Statistiken zur Laufwerk-Performance an"](https://docs.netapp.com/de-de/e-series-cli/commands-a-z/show-alldrives-performancestats.html) ["Konfiguration von E-Mail-Warnmeldungen anzeigen"](https://docs.netapp.com/de-de/e-series-cli/commands-a-z/show-emailalert-summary.html) ["Zeigen Sie Host-Ports an"](https://docs.netapp.com/de-de/e-series-cli/commands-a-z/show-allhostports.html) ["Zeigt austauschbare Laufwerke an"](https://docs.netapp.com/de-de/e-series-cli/commands-a-z/show-replaceabledrives.html) ["Zeigen Sie die Snapshot-Gruppe an"](https://docs.netapp.com/de-de/e-series-cli/commands-a-z/show-snapgroup.html) ["Zeigen Sie das Snapshot Image an"](https://docs.netapp.com/de-de/e-series-cli/commands-a-z/show-snapimage.html) ["Zeigen Sie Snapshot Volumes an"](https://docs.netapp.com/de-de/e-series-cli/commands-a-z/show-snapvolume.html) ["Zeigen Sie SNMP-Communitys an"](https://docs.netapp.com/de-de/e-series-cli/commands-a-z/show-allsnmpcommunities.html) ["Zeigt SNMP MIB II-Systemgruppenvariablen an"](https://docs.netapp.com/de-de/e-series-cli/commands-a-z/show-snmpsystemvariables.html) ["Zeigt den SSD-Cache an"](https://docs.netapp.com/de-de/e-series-cli/commands-a-z/show-ssd-cache.html) ["Zeigt SSD-Cache-Statistiken an"](https://docs.netapp.com/de-de/e-series-cli/commands-a-z/show-ssd-cache-statistics.html) ["Zeigen Sie das Speicher-Array an"](https://docs.netapp.com/de-de/e-series-cli/commands-a-z/show-storagearray.html) ["Automatische Konfiguration des Speicherarrays anzeigen"](https://docs.netapp.com/de-de/e-series-cli/commands-a-z/show-storagearray-autoconfiguration.html) ["Zeigt das Storage-Array-Controller-Zustandsabbild an"](https://docs.netapp.com/de-de/e-series-cli/commands-a-z/show-storagearray-controllerhealthimage.html) ["Zeigen Sie die DBM-Datenbank des Speicherarrays an"](https://docs.netapp.com/de-de/e-series-cli/commands-a-z/show-storagearray-dbmdatabase.html) ["Anzeige der Host-Konnektivität für das Speicher-Array"](https://docs.netapp.com/de-de/e-series-cli/commands-a-z/show-storagearray-hostconnectivityreporting.html) ["Zeigt die Host-Topologie des Storage-Arrays an"](https://docs.netapp.com/de-de/e-series-cli/commands-a-z/show-storagearray-hosttopology.html) ["Anzeigen der LUN-Zuordnungen des Speicherarrays"](https://docs.netapp.com/de-de/e-series-cli/commands-a-z/show-storagearray-lunmappings.html) ["Zeigen Sie Standards für die Verhandlung von Storage-Arrays an"](https://docs.netapp.com/de-de/e-series-cli/commands-a-z/show-storagearray-iscsinegotiationdefaults.html) ["Zeigen Sie die ODX-Einstellungen für das Storage-Array"](https://docs.netapp.com/de-de/e-series-cli/commands-a-z/show-storagearray-odxsetting.html) ["Zeigt Informationen zur Stromversorgung des Speicherarrays an"](https://docs.netapp.com/de-de/e-series-cli/commands-a-z/show-storagearray-powerinfo.html) ["Zeigt nicht konfigurierte iSCSI-Initiatoren des Speicherarrays an"](https://docs.netapp.com/de-de/e-series-cli/commands-a-z/show-storagearray-unconfigurediscsiinitiators.html) ["Speicherarray unlesbare Sektoren anzeigen"](https://docs.netapp.com/de-de/e-series-cli/commands-a-z/show-storagearray-unreadablesectors.html)

["Zeichenfolge anzeigen"](https://docs.netapp.com/de-de/e-series-cli/commands-a-z/show-textstring.html)

["Anzeige der Kandidaten für synchrones Spiegeln von Volumes"](https://docs.netapp.com/de-de/e-series-cli/commands-a-z/show-syncmirror-candidates.html) ["Synchronous Mirroring Volume Synchronisation anzeigen"](https://docs.netapp.com/de-de/e-series-cli/commands-a-z/show-syncmirror-synchronizationprogress.html) ["Zeigt die Syslog-Konfiguration an"](https://docs.netapp.com/de-de/e-series-cli/commands-a-z/show-syslog-summary.html) ["Thin Volume anzeigen"](https://docs.netapp.com/de-de/e-series-cli/commands-a-z/show-volume.html) ["Zeigt nicht konfigurierte Initiatoren an"](https://docs.netapp.com/de-de/e-series-cli/commands-a-z/show-storagearray-unconfiguredinitiators.html) ["Volumen anzeigen"](https://docs.netapp.com/de-de/e-series-cli/commands-a-z/show-volume-summary.html) ["Zeigt den Fortschritt der Volume-Aktion an"](https://docs.netapp.com/de-de/e-series-cli/commands-a-z/show-volume-actionprogress.html) ["Zeigt Volume-Kopien an"](https://docs.netapp.com/de-de/e-series-cli/commands-a-z/show-volumecopy.html) ["Kandidaten für Volume-Kopien anzeigen"](https://docs.netapp.com/de-de/e-series-cli/commands-a-z/show-volumecopy-sourcecandidates.html) ["Kandidaten für Volume-Kopien anzeigen"](https://docs.netapp.com/de-de/e-series-cli/commands-a-z/show-volumecopy-source-targetcandidates.html) ["Zeigen Sie Volume-Gruppe an"](https://docs.netapp.com/de-de/e-series-cli/commands-a-z/show-volumegroup.html) ["Zeigen Sie die Exportabhängigkeiten der Volume-Gruppen an"](https://docs.netapp.com/de-de/e-series-cli/commands-a-z/show-volumegroup-exportdependencies.html) ["Zeigen Sie die Importabhängigkeiten der Volume-Gruppen an"](https://docs.netapp.com/de-de/e-series-cli/commands-a-z/show-volumegroup-importdependencies.html) ["Zeigt Statistiken zur Volume-Performance an"](https://docs.netapp.com/de-de/e-series-cli/commands-a-z/show-volume-performancestats.html) ["Zeigen Sie Volume-Reservierungen an"](https://docs.netapp.com/de-de/e-series-cli/commands-a-z/show-volume-reservations.html)

### <span id="page-36-0"></span>**Befehle für die Volume-Konfiguration**

#### **Disk-Pool-Befehle**

["Erstellen Sie einen Laufwerkspool"](https://docs.netapp.com/de-de/e-series-cli/commands-a-z/create-diskpool.html) ["Laufwerk-Pool löschen"](https://docs.netapp.com/de-de/e-series-cli/commands-a-z/delete-diskpool.html) ["Aktivieren der Festplattenpool-Sicherheit"](https://docs.netapp.com/de-de/e-series-cli/commands-a-z/enable-diskpool-security.html) ["Die Kapazität im Laufwerk-Pool wird gesenkt"](https://docs.netapp.com/de-de/e-series-cli/commands-a-z/reduce-disk-pool-capacity.html) ["Legen Sie den Laufwerk-Pool fest"](https://docs.netapp.com/de-de/e-series-cli/commands-a-z/set-disk-pool.html) ["Legen Sie den Laufwerk-Pool fest \(ändern Sie den Laufwerk-Pool\)."](https://docs.netapp.com/de-de/e-series-cli/commands-a-z/set-disk-pool-modify-disk-pool.html) ["Zeigen Sie den Festplattenpool an"](https://docs.netapp.com/de-de/e-series-cli/commands-a-z/show-diskpool.html) ["Starten Sie Disk Pool Full Provisioning"](https://docs.netapp.com/de-de/e-series-cli/commands-a-z/start-diskpool-fullprovisioning.html) ["Starten Sie Disk Pool Resource Provisioning"](https://docs.netapp.com/de-de/e-series-cli/commands-a-z/start-diskpool-resourceprovisioning.html) ["Starten Sie den Datenträgerpool suchen"](https://docs.netapp.com/de-de/e-series-cli/commands-a-z/start-diskpool-locate.html)

#### **Host-Topologiebefehle**

- ["Host erstellen"](https://docs.netapp.com/de-de/e-series-cli/commands-a-z/create-host.html)
- ["Hostgruppe erstellen"](https://docs.netapp.com/de-de/e-series-cli/commands-a-z/create-hostgroup.html)
- ["Erstellen Sie den Host Port"](https://docs.netapp.com/de-de/e-series-cli/commands-a-z/create-hostport.html)
- ["Host löschen"](https://docs.netapp.com/de-de/e-series-cli/commands-a-z/delete-host.html)
- ["Host-Gruppe löschen"](https://docs.netapp.com/de-de/e-series-cli/commands-a-z/delete-hostgroup.html)
- ["Host-Port löschen"](https://docs.netapp.com/de-de/e-series-cli/commands-a-z/delete-hostport.html)
- ["Legen Sie den Host fest"](https://docs.netapp.com/de-de/e-series-cli/commands-a-z/set-host.html)
- ["Hostkanal festlegen"](https://docs.netapp.com/de-de/e-series-cli/commands-a-z/set-hostchannel.html)
- ["Legen Sie die Host-Gruppe fest"](https://docs.netapp.com/de-de/e-series-cli/commands-a-z/set-hostgroup.html)
- ["Legen Sie den Host-Port fest"](https://docs.netapp.com/de-de/e-series-cli/commands-a-z/set-hostport.html)
- ["Zeigen Sie Host-Ports an"](https://docs.netapp.com/de-de/e-series-cli/commands-a-z/show-allhostports.html)
- ["Zeigt die Host-Topologie des Storage-Arrays an"](https://docs.netapp.com/de-de/e-series-cli/commands-a-z/show-storagearray-hosttopology.html)

#### **Befehle für den Internet Storage Name Service (iSNS)**

["Legen Sie das Speicher-Array fest"](https://docs.netapp.com/de-de/e-series-cli/commands-a-z/set-storagearray.html) ["ISNS-Registrierung für Speicher-Array festlegen"](https://docs.netapp.com/de-de/e-series-cli/commands-a-z/set-storagearray-isnsregistration.html) ["Legen Sie die IP-Server-IPv4-Adresse des Speicher-Arrays fest"](https://docs.netapp.com/de-de/e-series-cli/commands-a-z/set-storagearray-isnsipv4configurationmethod.html) ["IPv6-Adresse des Speicher-Array iSNS-Servers festlegen"](https://docs.netapp.com/de-de/e-series-cli/commands-a-z/set-storagearray-isnsipv6address.html) ["Stellen Sie den iSNS-Server-Listening-Port des Speicherarrays ein"](https://docs.netapp.com/de-de/e-series-cli/commands-a-z/set-storagearray-isnslisteningport.html) ["ISNS-Serveraktualisierung für Speicher-Array festlegen"](https://docs.netapp.com/de-de/e-series-cli/commands-a-z/set-storagearray-isnsserverrefresh.html) ["Starten Sie die Aktualisierung des Speicher-Array-iSNS-Servers"](https://docs.netapp.com/de-de/e-series-cli/commands-a-z/start-storagearray-isnsserverrefresh.html)

#### **ISCSI-Erweiterung für RDMA-Befehle (iSER)**

["Zurücksetzen des Speicher-Array iSER-Basisplans"](https://docs.netapp.com/de-de/e-series-cli/commands-a-z/reset-storagearray-iserstatsbaseline.html) ["ISER-Statistiken des Speicher-Arrays speichern"](https://docs.netapp.com/de-de/e-series-cli/commands-a-z/save-storagearray-iserstatistics.html) ["ISER-Ziel festlegen"](https://docs.netapp.com/de-de/e-series-cli/commands-a-z/set-isertarget.html)

#### **ISCSI-Befehle**

["ISCSI-Initiator erstellen"](https://docs.netapp.com/de-de/e-series-cli/commands-a-z/create-iscsiinitiator.html) ["ISCSI-Initiator löschen"](https://docs.netapp.com/de-de/e-series-cli/commands-a-z/delete-iscsiinitiator.html) ["Diagnose des iSCSI-Hostkabels des Controllers"](https://docs.netapp.com/de-de/e-series-cli/commands-a-z/diagnose-controller-iscsihostport.html) ["ISCSI-Basisplan für Speicher-Array zurücksetzen"](https://docs.netapp.com/de-de/e-series-cli/commands-a-z/reset-storagearray-iscsistatsbaseline.html) ["Speichern Sie iSCSI-Statistiken für Speicher-Arrays"](https://docs.netapp.com/de-de/e-series-cli/commands-a-z/diagnose-controller-iscsihostport.html) ["Setzen Sie den iSCSI-Initiator"](https://docs.netapp.com/de-de/e-series-cli/commands-a-z/set-iscsiinitiator.html) ["Legen Sie die iSCSI-Zieleigenschaften fest"](https://docs.netapp.com/de-de/e-series-cli/commands-a-z/set-iscsitarget.html) ["Zeigt aktuelle iSCSI-Sitzungen an"](https://docs.netapp.com/de-de/e-series-cli/commands-a-z/show-iscsisessions.html) ["Zeigen Sie Standards für die Verhandlung von Storage-Arrays an"](https://docs.netapp.com/de-de/e-series-cli/commands-a-z/show-storagearray-iscsinegotiationdefaults.html) ["Zeigt nicht konfigurierte iSCSI-Initiatoren des Speicherarrays an"](https://docs.netapp.com/de-de/e-series-cli/commands-a-z/show-storagearray-unconfigurediscsiinitiators.html) ["Starten Sie die iSCSI-DHCP-Aktualisierung"](https://docs.netapp.com/de-de/e-series-cli/commands-a-z/start-controller-iscsihostport-dhcprefresh.html) ["Beenden Sie die iSCSI-Sitzung des Speicherarrays"](https://docs.netapp.com/de-de/e-series-cli/commands-a-z/stop-storagearray-iscsisession.html)

#### **Volume-Befehle**

["Prüfen Sie die Volume-Parität"](https://docs.netapp.com/de-de/e-series-cli/commands-a-z/check-volume-parity.html)

["Volume-Zuordnung Erstellen"](https://docs.netapp.com/de-de/e-series-cli/commands-a-z/create-mapping-volume.html)

["Löschen Sie Volume-Reservierungen"](https://docs.netapp.com/de-de/e-series-cli/commands-a-z/clear-volume-reservations.html)

- ["Volumen unlesbare Sektoren löschen"](https://docs.netapp.com/de-de/e-series-cli/commands-a-z/clear-volume-unreadablesectors.html)
- ["Erstellen von RAID-Volumes \(automatische Laufwerkauswahl\)"](https://docs.netapp.com/de-de/e-series-cli/commands-a-z/create-raid-volume-automatic-drive-select.html)
- ["RAID-Volume erstellen \(freie Erweiterungsauswahl\)"](https://docs.netapp.com/de-de/e-series-cli/commands-a-z/create-raid-volume-free-extent-based-select.html)
- ["Erstellen von RAID-Volumes \(Auswahl manueller Laufwerke\)"](https://docs.netapp.com/de-de/e-series-cli/commands-a-z/create-raid-volume-manual-drive-select.html)
- ["Erstellen Sie ein Volume im Festplatten-Pool"](https://docs.netapp.com/de-de/e-series-cli/commands-a-z/create-volume-diskpool.html)
- ["Volume löschen"](https://docs.netapp.com/de-de/e-series-cli/commands-a-z/delete-volume.html)
- ["Löschen des Volumes aus dem Disk-Pool"](https://docs.netapp.com/de-de/e-series-cli/commands-a-z/delete-volume-from-disk-pool.html)
- ["Kapazität des Volumes im Disk-Pool oder Volume-Gruppe erhöhen…"](https://docs.netapp.com/de-de/e-series-cli/commands-a-z/start-increasevolumecapacity-volume.html)
- ["Thin Volume initialisieren"](https://docs.netapp.com/de-de/e-series-cli/commands-a-z/start-volume-initialize.html)
- ["RAID-Volume wiederherstellen"](https://docs.netapp.com/de-de/e-series-cli/commands-a-z/recover-volume.html)
- ["Entfernen der Volume-LUN-Zuordnung"](https://docs.netapp.com/de-de/e-series-cli/commands-a-z/remove-lunmapping.html)

["Reparatur-Volume-Parität"](https://docs.netapp.com/de-de/e-series-cli/commands-a-z/repair-volume-parity.html) ["Datenparität Reparieren"](https://docs.netapp.com/de-de/e-series-cli/commands-a-z/repair-data-parity.html) ["Speicherung Von Paritätsfehlern Bei Der Volumenüberprüfung"](https://docs.netapp.com/de-de/e-series-cli/commands-a-z/save-check-vol-parity-job-errors.html) ["Legen Sie Attribute für Thin Volumes fest"](https://docs.netapp.com/de-de/e-series-cli/commands-a-z/set-thin-volume-attributes.html) ["Legen Sie Volume-Attribute für ein Volume in einem Laufwerk-Pool fest…"](https://docs.netapp.com/de-de/e-series-cli/commands-a-z/set-volumes.html) ["Volume-Attribute für ein Volume in einer Volume-Gruppe festlegen…"](https://docs.netapp.com/de-de/e-series-cli/commands-a-z/set-volume-group-attributes-for-volume-in-a-volume-group.html) ["Legen Sie die Volume-Zuordnung fest"](https://docs.netapp.com/de-de/e-series-cli/commands-a-z/set-volume-logicalunitnumber.html) ["Check Volume Parity Jobs Anzeigen"](https://docs.netapp.com/de-de/e-series-cli/commands-a-z/show-check-vol-parity-jobs.html) ["Thin Volume anzeigen"](https://docs.netapp.com/de-de/e-series-cli/commands-a-z/show-volume.html) ["Volumen anzeigen"](https://docs.netapp.com/de-de/e-series-cli/commands-a-z/show-volume-summary.html) ["Zeigt den Fortschritt der Volume-Aktion an"](https://docs.netapp.com/de-de/e-series-cli/commands-a-z/show-volume-actionprogress.html) ["Zeigt Statistiken zur Volume-Performance an"](https://docs.netapp.com/de-de/e-series-cli/commands-a-z/show-volume-performancestats.html) ["Zeigen Sie Volume-Reservierungen an"](https://docs.netapp.com/de-de/e-series-cli/commands-a-z/show-volume-reservations.html) ["Starten Sie die Überprüfung des Volume Parity Jobs"](https://docs.netapp.com/de-de/e-series-cli/commands-a-z/start-check-vol-parity-job.html) ["Starten Sie die Volume-Initialisierung"](https://docs.netapp.com/de-de/e-series-cli/commands-a-z/start-volume-initialization.html) ["Volume-Parity-Job-Prüfung Stoppen"](https://docs.netapp.com/de-de/e-series-cli/commands-a-z/stop-check-vol-parity-job.html) **Befehle für Volume-Gruppen** ["Volume-Gruppe erstellen"](https://docs.netapp.com/de-de/e-series-cli/commands-a-z/create-volumegroup.html)

["Volume-Gruppe löschen"](https://docs.netapp.com/de-de/e-series-cli/commands-a-z/delete-volumegroup.html) ["Aktivieren der Sicherheit von Volume-Gruppen"](https://docs.netapp.com/de-de/e-series-cli/commands-a-z/enable-volumegroup-security.html) ["Volume-Gruppe neu beleben"](https://docs.netapp.com/de-de/e-series-cli/commands-a-z/revive-volumegroup.html) ["Legen Sie die Volume-Gruppe fest"](https://docs.netapp.com/de-de/e-series-cli/commands-a-z/set-volumegroup.html) ["Erzwungener Status der Volume-Gruppe festlegen"](https://docs.netapp.com/de-de/e-series-cli/commands-a-z/set-volumegroup-forcedstate.html) ["Zeigen Sie Volume-Gruppe an"](https://docs.netapp.com/de-de/e-series-cli/commands-a-z/show-volumegroup.html) ["Zeigen Sie die Exportabhängigkeiten der Volume-Gruppen an"](https://docs.netapp.com/de-de/e-series-cli/commands-a-z/show-volumegroup-exportdependencies.html) ["Zeigen Sie die Importabhängigkeiten der Volume-Gruppen an"](https://docs.netapp.com/de-de/e-series-cli/commands-a-z/show-volumegroup-importdependencies.html) ["Defragmentieren der Volume-Gruppe starten"](https://docs.netapp.com/de-de/e-series-cli/commands-a-z/start-volumegroup-defragment.html) ["Starten des Volume-Gruppenexports"](https://docs.netapp.com/de-de/e-series-cli/commands-a-z/start-volumegroup-export.html)

["Starten Sie Vollprovisionierung Von Volume-Gruppen"](https://docs.netapp.com/de-de/e-series-cli/commands-a-z/start-volumegroup-fullprovisioning.html) ["Starten Sie Die Ressourcenbereitstellung Der Volume-Gruppe"](https://docs.netapp.com/de-de/e-series-cli/commands-a-z/start-volumegroup-resourceprovisioning.html) ["Informationen über die Migration von Volume-Gruppen \(nur CLI\)"](https://docs.netapp.com/de-de/e-series-cli/get-started/learn-about-volume-group-migration.html) ["Starten Sie den Import der Volume-Gruppe"](https://docs.netapp.com/de-de/e-series-cli/commands-a-z/start-volumegroup-import.html) ["Starten Sie die Volume-Gruppe lokalisieren"](https://docs.netapp.com/de-de/e-series-cli/commands-a-z/start-volumegroup-locate.html) ["Stoppen Sie die Suche der Volume-Gruppe"](https://docs.netapp.com/de-de/e-series-cli/commands-a-z/stop-volumegroup-locate.html)

#### **Copyright-Informationen**

Copyright © 2024 NetApp. Alle Rechte vorbehalten. Gedruckt in den USA. Dieses urheberrechtlich geschützte Dokument darf ohne die vorherige schriftliche Genehmigung des Urheberrechtsinhabers in keiner Form und durch keine Mittel – weder grafische noch elektronische oder mechanische, einschließlich Fotokopieren, Aufnehmen oder Speichern in einem elektronischen Abrufsystem – auch nicht in Teilen, vervielfältigt werden.

Software, die von urheberrechtlich geschütztem NetApp Material abgeleitet wird, unterliegt der folgenden Lizenz und dem folgenden Haftungsausschluss:

DIE VORLIEGENDE SOFTWARE WIRD IN DER VORLIEGENDEN FORM VON NETAPP ZUR VERFÜGUNG GESTELLT, D. H. OHNE JEGLICHE EXPLIZITE ODER IMPLIZITE GEWÄHRLEISTUNG, EINSCHLIESSLICH, JEDOCH NICHT BESCHRÄNKT AUF DIE STILLSCHWEIGENDE GEWÄHRLEISTUNG DER MARKTGÄNGIGKEIT UND EIGNUNG FÜR EINEN BESTIMMTEN ZWECK, DIE HIERMIT AUSGESCHLOSSEN WERDEN. NETAPP ÜBERNIMMT KEINERLEI HAFTUNG FÜR DIREKTE, INDIREKTE, ZUFÄLLIGE, BESONDERE, BEISPIELHAFTE SCHÄDEN ODER FOLGESCHÄDEN (EINSCHLIESSLICH, JEDOCH NICHT BESCHRÄNKT AUF DIE BESCHAFFUNG VON ERSATZWAREN ODER -DIENSTLEISTUNGEN, NUTZUNGS-, DATEN- ODER GEWINNVERLUSTE ODER UNTERBRECHUNG DES GESCHÄFTSBETRIEBS), UNABHÄNGIG DAVON, WIE SIE VERURSACHT WURDEN UND AUF WELCHER HAFTUNGSTHEORIE SIE BERUHEN, OB AUS VERTRAGLICH FESTGELEGTER HAFTUNG, VERSCHULDENSUNABHÄNGIGER HAFTUNG ODER DELIKTSHAFTUNG (EINSCHLIESSLICH FAHRLÄSSIGKEIT ODER AUF ANDEREM WEGE), DIE IN IRGENDEINER WEISE AUS DER NUTZUNG DIESER SOFTWARE RESULTIEREN, SELBST WENN AUF DIE MÖGLICHKEIT DERARTIGER SCHÄDEN HINGEWIESEN WURDE.

NetApp behält sich das Recht vor, die hierin beschriebenen Produkte jederzeit und ohne Vorankündigung zu ändern. NetApp übernimmt keine Verantwortung oder Haftung, die sich aus der Verwendung der hier beschriebenen Produkte ergibt, es sei denn, NetApp hat dem ausdrücklich in schriftlicher Form zugestimmt. Die Verwendung oder der Erwerb dieses Produkts stellt keine Lizenzierung im Rahmen eines Patentrechts, Markenrechts oder eines anderen Rechts an geistigem Eigentum von NetApp dar.

Das in diesem Dokument beschriebene Produkt kann durch ein oder mehrere US-amerikanische Patente, ausländische Patente oder anhängige Patentanmeldungen geschützt sein.

ERLÄUTERUNG ZU "RESTRICTED RIGHTS": Nutzung, Vervielfältigung oder Offenlegung durch die US-Regierung unterliegt den Einschränkungen gemäß Unterabschnitt (b)(3) der Klausel "Rights in Technical Data – Noncommercial Items" in DFARS 252.227-7013 (Februar 2014) und FAR 52.227-19 (Dezember 2007).

Die hierin enthaltenen Daten beziehen sich auf ein kommerzielles Produkt und/oder einen kommerziellen Service (wie in FAR 2.101 definiert) und sind Eigentum von NetApp, Inc. Alle technischen Daten und die Computersoftware von NetApp, die unter diesem Vertrag bereitgestellt werden, sind gewerblicher Natur und wurden ausschließlich unter Verwendung privater Mittel entwickelt. Die US-Regierung besitzt eine nicht ausschließliche, nicht übertragbare, nicht unterlizenzierbare, weltweite, limitierte unwiderrufliche Lizenz zur Nutzung der Daten nur in Verbindung mit und zur Unterstützung des Vertrags der US-Regierung, unter dem die Daten bereitgestellt wurden. Sofern in den vorliegenden Bedingungen nicht anders angegeben, dürfen die Daten ohne vorherige schriftliche Genehmigung von NetApp, Inc. nicht verwendet, offengelegt, vervielfältigt, geändert, aufgeführt oder angezeigt werden. Die Lizenzrechte der US-Regierung für das US-Verteidigungsministerium sind auf die in DFARS-Klausel 252.227-7015(b) (Februar 2014) genannten Rechte beschränkt.

#### **Markeninformationen**

NETAPP, das NETAPP Logo und die unter [http://www.netapp.com/TM](http://www.netapp.com/TM\) aufgeführten Marken sind Marken von NetApp, Inc. Andere Firmen und Produktnamen können Marken der jeweiligen Eigentümer sein.